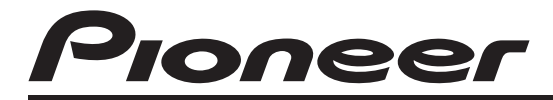

# AUTORADIO CD RDS **[DEH-6100BT](#page-1-0)**

Mode d'emploi

*Français*

### <span id="page-1-0"></span>Table des matières

### Nous vous remercions d*'*avoir acheté cet appareil **PIONEER**

Lisez bien ce manuel avant d'utiliser l'appareil pour la première fois, afin de garantir une utilisation correcte. Conservez-le dans un endroit sûr et facilement accessible pour toute consultation ultérieure.

#### **G)** [Avant de commencer](#page-4-0)

[Quelques mots sur cet appareil](#page-4-0) 5 [Quelques mots sur ce mode d](#page-4-0)'emploi 5 [Caractéristiques](#page-5-0) 6 [Environnement d](#page-5-0)'utilisation 6 [Visitez notre site Web](#page-5-0) 6 En cas d'[anomalie](#page-5-0) 6 Protection de l'[appareil contre le vol](#page-5-0) 6  $-$  [Retrait de la face avant](#page-6-0)  $7$  $-$  [Pose de la face avant](#page-6-0)  $7$ [Réinitialisation du microprocesseur](#page-6-0) 7

#### [Description de l](#page-7-0)'appareil

[Appareil central](#page-7-0) 8 [Télécommande en option](#page-8-0) 9 [Indications affichées](#page-9-0) 10

#### [Opérations de base](#page-11-0)

[Mise en service, mise hors service](#page-11-0) 12 – [Mise en service de l](#page-11-0)'appareil 12

– [Mise hors tension de l](#page-11-0)'appareil 12

Choix d'[une source](#page-11-0) 12

- [Réglage du volume](#page-11-0) 12
- **12 [Syntoniseur](#page-12-0)**

[Opérations de base](#page-12-0) 13 [Mise en mémoire et rappel des fréquences](#page-12-0) [de stations](#page-12-0) 13 Réception d'[une alarme PTY](#page-12-0) 13 Choix de l'[indication RDS affichée](#page-13-0) 14 [Introduction aux opérations avancées](#page-13-0) 14 [Mise en mémoire des fréquences les plus](#page-13-0) [puissantes](#page-13-0) 14 [Accord sur les signaux puissants](#page-13-0) 14 Choix d'[une autre fréquence possible](#page-14-0) 15  $-$  [Utilisation de la recherche PI](#page-14-0) 15 – [Recherche automatique PI d](#page-14-0)'une

- [station dont la fréquence est en](#page-14-0) [mémoire](#page-14-0) 15
- [Restriction de la recherche aux stations](#page-14-0) [régionales seulement](#page-14-0) 15

[Réception des bulletins d](#page-15-0)'informations [routières](#page-15-0) 16 [Utilisation des fonctions PTY](#page-15-0) 16

- Recherche d'[une station RDS en](#page-16-0) [utilisant le code PTY](#page-16-0) 17
- Utilisation de l'[interruption pour](#page-16-0) [réception d](#page-16-0)'un bulletin d'[informations](#page-16-0) 17
- [Liste des codes PTY](#page-16-0) 17

#### [Lecteur de CD intégré](#page-18-0)

[Opérations de base](#page-18-0) 19 Affichage d'[informations textuelles sur le](#page-18-0) [disque](#page-18-0) 19 [Choix des plages à partir de la liste des titres](#page-19-0) [de plages](#page-19-0) 20 [Choix des fichiers à partir de la liste des](#page-19-0) [noms de fichiers](#page-19-0) 20 [Introduction aux opérations avancées](#page-20-0) 21 Sélection d'[une étendue de répétition de](#page-20-0) [lecture](#page-20-0) 21 [Écoute des plages dans un ordre](#page-20-0) [aléatoire](#page-20-0) 21 [Examen du contenu des dossiers et des](#page-20-0) [plages](#page-20-0) 21 [Pause de la lecture](#page-21-0) 22 [Utilisation de la fonction ASR \(advanced](#page-21-0) [sound retriever \(correcteur de son](#page-21-0) [compressé\)\)](#page-21-0) 22 [Saisie des titres de disque](#page-21-0) 22

#### **CB** [Lecture de plages musicales sur un](#page-22-0) [périphérique de stockage USB](#page-22-0)

[Opérations de base](#page-22-0) 23 [Affichage des informations textuelles d](#page-22-0)'un [fichier audio](#page-22-0) 23 [Choix des fichiers à partir de la liste des](#page-22-0) [noms de fichiers](#page-22-0) 23 [Introduction aux opérations avancées](#page-22-0) 23 – [Fonction et utilisation](#page-22-0) 23

2 Fr

### Table des matières

#### [Lecture de plages musicales sur l](#page-24-0)'iPod

[Opérations de base](#page-24-0) 25 Recherche d'[une plage musicale](#page-24-0) 25 – [Recherche de plages musicales par](#page-24-0) [catégorie](#page-24-0) 25 – [Recherche par ordre alphabétique dans](#page-25-0) [la liste](#page-25-0) 26 Affichage d'[informations textuelles sur](#page-25-0) l'[iPod](#page-25-0) 26 [Introduction aux opérations avancées](#page-25-0) 26 – [Fonction et utilisation](#page-25-0) 26 [Lecture des plages musicales dans un ordre](#page-26-0) [aléatoire \(shuffle\)](#page-26-0) 27 [Lecture de toutes les plages musicales dans](#page-26-0) [un ordre aléatoire \(shuffle all\)](#page-26-0) 27 [Lecture de plages musicales liées à la plage](#page-26-0) [musicale en cours de lecture](#page-26-0) 27 [Utilisation de la fonction iPod de cet appareil](#page-27-0) [à partir de votre iPod](#page-27-0) 28 [Modification de la vitesse d](#page-27-0)'un livre [audio](#page-27-0) 28

#### [Utilisation de la technologie sans fil](#page-29-0) [Bluetooth](#page-29-0)

Connexion d'[un appareil Bluetooth](#page-29-0) 30

- [Introduction aux opérations de](#page-29-0) [connexion](#page-29-0) 30
- Utilisation d'[un appareil Bluetooth à](#page-30-0) [appairer](#page-30-0) 31
- $-$  [Appairage à partir de cet appareil](#page-30-0) 31
- [Déconnexion d](#page-31-0)'un appareil [Bluetooth](#page-31-0) 32
- Suppression d'[un appareil Bluetooth](#page-31-0) [appairé](#page-31-0) 32
- Connexion d'[un appareil Bluetooth](#page-31-0) [appairé et sélection d](#page-31-0)'un service 32
- [Connexion automatique à un appareil](#page-32-0) [Bluetooth](#page-32-0) 33
- [Affichage de la version du système](#page-32-0) [pour les réparations](#page-32-0) 33
- Affichage de l'[adresse BD \(Bluetooth](#page-32-0) [Device\)](#page-32-0) 33
- [Modification du nom d](#page-32-0)'appareil 33
- [Saisie du code PIN pour la connexion](#page-33-0) [sans fil Bluetooth](#page-33-0) 34
- [Audio Bluetooth](#page-33-0) 34
	- [Réglages pour le lecteur audio](#page-34-0) [Bluetooth](#page-34-0) 35
	- [Opérations de base](#page-34-0) 35
	- [Introduction aux opérations](#page-34-0) [avancées](#page-34-0) 35
	- [Lecture de plages musicales sur un](#page-34-0) [lecteur audio Bluetooth](#page-34-0) 35
	- $-$  [Arrêt de la lecture](#page-35-0)  $36$
- [Téléphone Bluetooth](#page-35-0) 36
	- [Réglage pour la téléphonie mains](#page-35-0) [libres](#page-35-0) 36
	- [Exécution d](#page-35-0)'un appel 36
	- $-$  Prise d'[un appel](#page-36-0) 37
	- [Utilisation de la liste des numéros de](#page-36-0) [téléphone](#page-36-0) 37
	- Appel d'[un numéro de l](#page-37-0)'Annuaire 38
	- [Utilisation des listes d](#page-38-0)'appels manqués, d'[appels reçus et de numéros](#page-38-0) [appelés](#page-38-0) 39
	- [Introduction aux opérations](#page-38-0) [avancées](#page-38-0) 39
	- [Transfert des entrées dans](#page-38-0) l'[annuaire](#page-38-0) 39
	- [Réglage de la réponse](#page-39-0) [automatique](#page-39-0) 40
	- [Réglage du volume d](#page-39-0)'écoute du [destinataire](#page-39-0) 40
	- [Mise en service ou hors service de la](#page-39-0) [sonnerie](#page-39-0) 40
	- Exécution d'[un appel par saisie d](#page-39-0)'un [numéro de téléphone](#page-39-0) 40
	- [Réglage du mode privé](#page-40-0) 41

#### [Réglages sonores](#page-41-0)

[Introduction aux réglages sonores](#page-41-0) 42

 $F_r$   $(3)$ 

Réglage de l'[équilibre sonore](#page-41-0) 42 [Utilisation de l](#page-41-0)'égaliseur 42  $-$  Rappel d'[une courbe d](#page-41-0)'égalisation 42 – [Réglage des courbes d](#page-42-0)'égalisation 43 – [Réglage fin de la courbe](#page-42-0) d'[égalisation](#page-42-0) 43 [Réglage de la correction physiologique](#page-42-0) 43 [Utilisation de la sortie haut-parleur](#page-43-0) d'[extrêmes graves](#page-43-0) 44 – [Réglages du haut-parleur d](#page-43-0)'extrêmes [graves](#page-43-0) 44 [Utilisation du filtre passe-haut](#page-44-0) 45 [Accentuation des graves](#page-44-0) 45 [Ajustement des niveaux des sources](#page-44-0) 45 **10 [Réglages initiaux](#page-46-0)** [Ajustement des réglages initiaux](#page-46-0) 47 [Choix de la langue](#page-46-0) 47 [Sélection de l](#page-46-0)'incrément d'accord FM 47 [Mise en service ou hors service de la](#page-47-0) [recherche automatique PI](#page-47-0) 48 [Mise en service ou hors service du signal](#page-47-0) sonore d'[avertissement](#page-47-0) 48 [Mise en service ou hors service de l](#page-47-0)'entrée [auxiliaire](#page-47-0) **48** [Réglage de la sortie arrière et du haut-parleur](#page-47-0) d'[extrêmes graves](#page-47-0) 48 [Mise en service ou hors service de la](#page-48-0) [fonction Ever Scroll \(défilement](#page-48-0) [permanent\)](#page-48-0) 49 [Activation de la source BT AUDIO](#page-48-0) 49 [Économie de consommation de la](#page-48-0) [batterie](#page-48-0) 49 [Réinitialisation du module technologie sans](#page-49-0) [fil Bluetooth](#page-49-0) 50 [Mise à jour du logiciel à propos de la](#page-49-0) [connexion Bluetooth](#page-49-0) 50

**M** [Autres fonctions](#page-50-0)

Utilisation de la source  $AUX$  51

– Choix de l'[entrée AUX comme](#page-50-0) [source](#page-50-0) 51

 $-$  [Définition du titre de l](#page-50-0)'entrée AUX 51 [Fonction de notification de réception de](#page-50-0) [messages SMS \(Short Message](#page-50-0) [Service\)](#page-50-0) 51

[Informations complémentaires](#page-51-0) [Dépannage](#page-51-0) 52 [Messages d](#page-51-0)'erreur 52 [Conseils sur la manipulation des disques et](#page-53-0) [du lecteur](#page-53-0) 54 [Disques Duaux](#page-54-0) 55 [Compatibilité des formats audio](#page-54-0) [compressés](#page-54-0) 55 [Conseils sur la manipulation et informations](#page-55-0) [supplémentaires](#page-55-0) 56 – [Fichiers audio compressés sur un](#page-55-0) [disque](#page-55-0) 56 – [Lecteur audio USB/mémoire USB](#page-55-0) 56 [Exemple de hiérarchie](#page-56-0) 57 – [Séquence des fichiers audio sur le](#page-56-0) [disque](#page-56-0) 57 – [La séquence des fichiers audio sur la](#page-56-0) [mémoire USB](#page-56-0) 57 [Compatibilité iPod](#page-56-0) 57 [Quelques mots sur la manipulation de](#page-57-0) l'[iPod](#page-57-0) 58 – [Quelques mots sur les réglages de](#page-57-0) l'[iPod](#page-57-0) 58 [Profils Bluetooth](#page-57-0) 58 [Tableau des caractères cyrilliques](#page-57-0) 58 [Tableau des caractères grecs](#page-58-0) 59 [Avis concernant les droits d](#page-58-0)'auteur et les [marques commerciales](#page-58-0) 59 [Caractéristiques techniques](#page-60-0) 61

# Avant de commencer

### <span id="page-4-0"></span>Avant de commencer

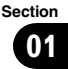

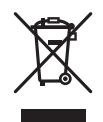

Si vous souhaitez vous débarrasser de cet appareil, ne le mettez pas à la poubelle avec vos ordures ménagères. Il existe un système de collecte séparé pour les appareils électroniques usagés, qui doivent être récupérés, traités et recyclés conformément à la législation.

Dans les états membres de l'UE, en Suisse et en Norvège, les foyers domestiques peuvent rapporter leurs produits électroniques usagés gratuitement à des points de collecte spécifiés ou à un revendeur (sous réserve d'achat d'un produit similaire).

Dans les pays qui ne sont pas mentionnés cidessus, veuillez contacter les autorités locales pour vous informer de la méthode correcte de mise au rebut.

En agissant ainsi vous assurerez que le produit que vous mettez au rebut est soumis au processus de traitement, de récupération et de recyclage nécessaire et éviterez ainsi les effets négatifs potentiels sur l'environnement et  $la$  santé publique.

### Quelques mots sur cet appareil

Les fréquences du syntoniseur de cet appareil sont attribuées pour une utilisation en Europe de l'Ouest, Asie, Moyen Orient, Afrique et Océanie. Son utilisation dans d'autres régions peut se traduire par une réception de mauvaise qualité. La fonction RDS (radio data system) n'est opérationnelle que dans les régions où des stations FM diffusent des signaux RDS.

# PRÉCAUTION

! Ne laissez pas cet appareil entrer en contact avec des liquides. Cela pourrait provoquer une électrocution. Tout contact avec des liquides

pourrait aussi provoquer des dommages, de la fumée et une surchauffe de l'appareil.

- ! "PRODUIT LASER CLASSE 1" Ce produit contient une diode laser de classe supérieure à 1. Pour assurer une sécurité permanente, n'enlevez aucun couvercle et n'essayez pas d'accéder à l'intérieur du produit. Faites effectuer l'entretien par du personnel qualifié.
- ! Le Pioneer CarStereo-Pass est utilisable seulement en Allemagne.
- ! Conservez ce mode d'emploi à portée de main afin de vous y référer pour les modes d'opération et les précautions.
- ! Maintenez toujours le niveau d'écoute à une valeur telle que vous puissiez entendre les sons provenant de l'extérieur du véhicule.
- ! Protégez l'appareil contre l'humidité.
- ! Si la batterie est débranchée ou déchargée, le contenu de la mémoire sera effacé et une nouvelle programmation sera nécessaire.

### Quelques mots sur ce mode d'emploi

Cet appareil possède des fonctions sophistiquées qui lui assurent une réception et un fonctionnement de haute qualité. Toutes ces fonctions ont été conçues pour en faciliter au maximum l'utilisation, mais un grand nombre d'entre elles ne sont pas auto-explicatives. Ce mode d'emploi vous aidera à profiter pleinement du potentiel de cet appareil et à maximiser votre plaisir d'écoute.

Nous vous recommandons de vous familiariser avec les fonctions et leur utilisation en lisant l'ensemble du mode d'emploi avant de commencer à utiliser l'appareil. Il est particulièrement important que vous lisiez et respectiez les indications **ATTENTION** et **PRÉCAUTION** de ce mode d'emploi.  $\blacksquare$ 

### <span id="page-5-0"></span>Caractéristiques

Cet appareil est compatible avec une large gamme de formats de fichiers et de supports/ périphériques de stockage.

#### Formats de fichiers compatibles

- $\bullet$  WMA
- $\bullet$  MP3
- $\bullet$   $\triangle \triangle \cap$
- $\bullet$  WAV

Pour les détails sur la compatibilité, reportezvous à la page 55, [Compatibilité des formats](#page-54-0) [audio compressés](#page-54-0).

#### Supports/périphériques de stockage compatibles

! CD/CD-R/CD-RW

! Lecteur audio portable USB/Mémoire USB Contactez le fabricant pour tous renseignements au sujet de votre lecteur audio portable USB/mémoire USB.

Pour des détails sur l'appareil supporté, reportez-vous à la page 61, [Caractéristiques techni](#page-60-0)[ques](#page-60-0).

#### Compatibilité iPod

Cet appareil peut contrôler un iPod et écouter des plages musicales de l'iPod.

Dans ce manuel, iPod et iPhone sont désignés par le terme iPod.

Pour des détails sur l'iPod supporté, reportezvous à la page 57, [Compatibilité iPod](#page-56-0).

#### Téléphonie mains libres

Cet appareil offre des fonctions de téléphonie mains libres aisée grâce à l'utilisation de la technologie sans fil Bluetooth.

#### Compatibilité avec un lecteur audio Bluetooth

Quand vous utilisez cet appareil avec un lecteur audio Bluetooth disposant de la technologie sans fil Bluetooth, vous pouvez contrôler le lecteur audio Bluetooth.

# **PRÉCAUTION**

- Pioneer n'accepte aucune responsabilité en cas de perte de données sur le lecteur audio portable USB ou la mémoire USB, même si la perte de données se produit pendant l'utilisation de cet appareil.
- ! Pioneer n'accepte aucune responsabilité en cas de perte de données sur l'iPod, même si la perte de données se produit pendant l'utilisation de cet appareil.

### Environnement d'utilisation

Cet appareil doit être utilisé dans les plages de température ci-dessous.

Plage de température de fonctionnement : -10 °C à +60 °C (14 °F à 140 °F)

Température de test ETC EN300328 : -20 °C et  $+55$  °C (-4 °F et 131 °F) $\Box$ 

### Visitez notre site Web

Rendez-nous visite sur le site suivant :

#### http://www.pioneer.fr

- Enregistrez votre produit. Nous conserverons les détails de votre achat dans nos fichiers pour vous aider à faire référence à ces informations pour une déclaration d'assurance en cas de perte ou de vol.
- Notre site Web fournit les informations les plus récentes sur Pioneer Corporation.

### En cas d'anomalie

En cas d'anomalie, consultez le distributeur ou le service d'entretien agréé par Pioneer le plus proche. $\Box$ 

### Protection de l'appareil contre le vol

La face avant peut être retirée pour décourager les vols.

6 Fr

# <span id="page-6-0"></span>Important

- Lorsque vous enlevez ou remontez la face avant, manipulez-la doucement.
- ! Évitez de heurter la face avant.
- ! Conservez la face avant à l'abri des températures élevées et de la lumière directe du soleil.
- ! Avant la dépose, veillez à retirer le câble AUX/ USB et le périphérique USB de la face avant. S'ils ne sont pas retirés, cet appareil, tout périphérique connecté ou l'intérieur du véhicule peut être endommagé.

### Retrait de la face avant

- 1 Appuyez sur  $\triangleq$  (détacher) pour libérer la face avant.
- 2 Saisissez la face avant et retirez-la.

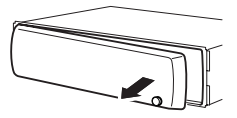

3 Rangez la face avant dans le boîtier de protection fourni à cet effet.

### Pose de la face avant

#### 1 Faites glisser la face avant vers la gauche jusqu'à ce qu'elle s'enclenche en position.

La face avant et l'appareil central sont fixés sur le côté gauche. Assurez-vous que la face avant soit bien fixée à l'appareil central.

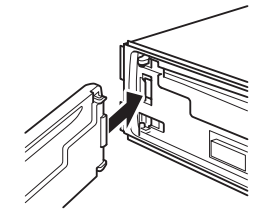

#### 2 Appuyez sur le côté droit de la face avant jusqu'à ce qu'elle soit bien en place.

Si vous ne pouvez pas monter la face avant sur l'appareil central, réessayez. N'exercez aucune force excessive sur la face avant, cela pourrait l'endommager.

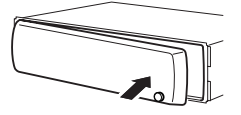

#### $\boxed{\blacksquare}$

### Réinitialisation du microprocesseur

Le microprocesseur doit être réinitialisé dans les conditions suivantes :

- ! Avant la première utilisation de cet appareil après son installation
- ! En cas d'anomalie de fonctionnement de l'appareil
- Quand des messages étranges ou incorrects s'affichent sur l'écran

#### Retirez la face avant.

Reportez-vous à cette page, Retrait de la face avant.

#### 2 Appuyez sur RESET avec la pointe d'un stylo ou un autre instrument pointu.

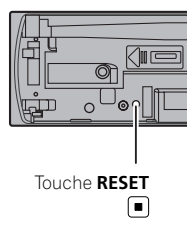

Avant de commencer

Section 01

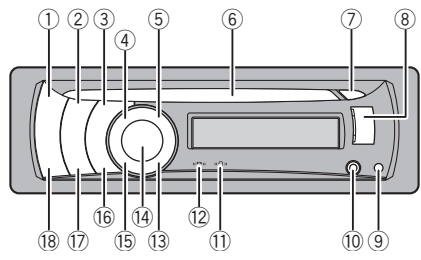

### <span id="page-7-0"></span>Appareil central

#### 1 Touche SRC/OFF

Appuyez sur cette touche pour parcourir les différentes sources disponibles. Maintenez la pression sur cette touche pour mettre l'appareil hors service.

#### 2 Touche XX/iPod

Appuyez sur cette touche pour mettre en service ou hors service la fonction de lecture aléatoire lors de l'utilisation d'un CD ou d'un périphérique USB.

Lors de l'utilisation d'un iPod, appuyez sur cette touche pour effectuer une lecture aléatoire de toutes les plages.

Appuyez de façon prolongée pour changer le mode de commande lorsque vous utilisez un iPod.

Pour des détails, reportez-vous à [la page 28,](#page-27-0) [Utilisation de la fonction iPod de cet appareil](#page-27-0) [à partir de votre iPod](#page-27-0).

#### 3 Touche SW/BASS

Appuyez sur cette touche pour passer au menu de réglage du haut-parleur d'extrêmes graves. Quand vous utilisez le menu du haut-parleur d'extrêmes graves, appuyez sur cette touche pour changer de menu. Appuyez sur cette touche de façon prolongée pour passer au menu d'accentuation des graves.

#### 4 Touche EI/LIST

Appuyez sur cette touche pour afficher la liste des titres des plages, la liste des dossiers, la liste des fichiers ou la liste des canaux présélectionnés selon la source.

Appuyez de façon prolongée pour changer le mode de lecture de liaison lorsque vous utilisez un iPod.

Pour les détails, reportez-vous à [la page 27,](#page-26-0) [Lecture de plages musicales liées à la plage](#page-26-0) [musicale en cours de lecture](#page-26-0).

#### 5 Touche PHONE/<sup>2</sup>/BT MENU

Appuyez sur cette touche pour afficher la liste du répertoire. En cas d'appel téléphonique, appuyez pour terminer un appel, rejeter un appel entrant ou annuler l'émission d'un appel.

Maintenez cette touche enfoncée pour choisir TELEPHONE comme source.

#### 6 Fente de chargement des disques Insérez le CD/CD-R/CD-RW à lire.

#### $(7)$  Touche  $\triangle$  (éjection)

Appuyez pour éjecter le CD/CD-R/CD-RW.

#### 8 Port USB

Permet de connecter un périphérique de stockage USB et un iPod.

- ! Pour connecter, ouvrez le couvercle du connecteur USB.
- Utilisez un câble USB Pioneer en option (CD-U50E) pour connecter le lecteur audio USB/la mémoire USB au port USB. Comme le lecteur audio USB/la mémoire USB se projette en avant de l'appareil, il est dangereux de les connecter directement sur l'appareil. N'utilisez pas de produit non autorisé.

#### **9 Touche ▲ (détacher)**

Appuyez sur cette touche pour retirer la face avant de l'appareil central.

#### a Jack d'entrée AUX (jack stéréo 3,5 mm) Utilisez ce jack pour connecter un appareil auxiliaire.

#### $\widehat{\mathbb{D}}$  Indicateur  $\mathbb{D}$

S'allume quand votre lecteur audio Bluetooth est connecté via la technologie sans fil Bluetooth.

8 Fr

#### <span id="page-8-0"></span> $\circledR$  Indicateur  $\circledR$  II

S'allume quand votre téléphone cellulaire est connecté via la technologie sans fil Bluetooth.

• Quand vous choisissez une source autre que TELEPHONE, il clignote quand vous utilisez la téléphonie mains libres.

#### **13** Touche MUTE/HOLD

Appuyez sur cette touche pour désactiver le son. Pour activer le son, appuyez à nouveau. Pendant que vous parlez au téléphone, appuyez pour mettre l'appel en attente.

#### **(14) MULTI-CONTROL**

Déplacez ce bouton pour exécuter les commandes d'accord manuel, d'avance rapide, de retour rapide et de recherche de plage musicale.

Lors d'un appel entrant, appuyez sur cette touche pour répondre.

Utilisé aussi pour contrôler les fonctions. Tournez ce bouton pour augmenter ou diminuer le niveau sonore.

! Lors de l'utilisation de la téléphonie mains libres, vous pouvez sélectionner END VOLUME et basculer entre END VOLUME et PRIVATE dans le menu **FUNCTION** en appuyant sur le bouton MULTI-CONTROL.

#### **(15) Touche DISP/SCRL**

Appuyez sur cette touche pour choisir un affichage différent.

Appuyez de façon prolongée pour faire défiler les informations textuelles.

#### (6) Touche S.Rtry

Appuyez sur cette touche pour changer le réglage de correction du son.

#### (17) Touche TA/NEWS

Appuyez sur cette touche pour mettre en service ou hors service la fonction TA. Appuyez de façon prolongée sur cette touche pour mettre en service ou hors service la fonction NEWS.

#### 18 Touche BAND/FSC

Appuyez sur cette touche pour choisir une des trois gammes FM ou la gamme MW/LW (PO/GO).

Appuyez sur cette touche pour revenir à l'affichage standard quand vous utilisez le  $m$ enu. $\blacksquare$ 

### Télécommande en option

La télécommande CD-SR110/CD-SR120 est vendue séparément.

Le fonctionnement est le même qu'avec l'utilisation des touches de l'appareil central.

### 22  $\overline{19}$ 21)  $\frac{1}{2}$   $\frac{1}{2}$  20 23

#### **19** Touche PHONE

Appuyez sur cette touche pour afficher la liste du répertoire. En cas d'appel téléphonique, appuyez pour terminer un appel, rejeter un appel entrant ou annuler l'émission d'un appel.

Maintenez cette touche enfoncée pour choisir TELEPHONE comme source.

#### $\omega$  Touche

Lors de l'utilisation de la source téléphone, appuyez pour terminer un appel ou rejeter un appel entrant.

#### 21) Touches  $\triangle$ / $\nabla$ / $\triangleleft$ / $\succ$

Appuyez sur ces touches pour exécuter les commandes d'accord automatique, avance rapide, retour rapide et recherche de plage musicale. Utilisées aussi pour contrôler les fonctions.

Section በ2

### <span id="page-9-0"></span>Description de l'appareil

#### $\oslash$  Touche C

Appuyez pour commencer à parler dans le téléphone lors de l'utilisation d'une source téléphone.

#### 23 Touches VOLUME

Appuyez sur ces touches pour augmenter ou diminuer le niveau sonore.

### Indications affichées

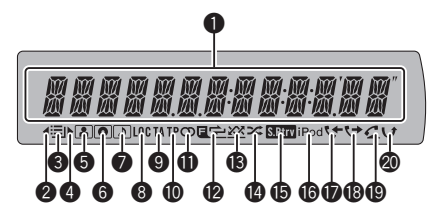

#### **1** Section d'affichage principal

Affiche la gamme, la fréquence, le temps de lecture écoulé et d'autres paramètres.

- **Syntoniseur** La gamme et la fréquence de réception sont affichées.
- ! RDS

Le nom du service de programme, les informations PTY et d'autres informations textuelles sont affichées.

! Lecteur de CD intégré, périphérique de stockage USB, iPod Le temps de lecture écoulé et les informations littérales sont affichés.

#### **2** Indicateur

Apparaît lorsqu'un niveau supérieur de dossier ou de menu existe.

#### $\bigcirc$  Indicateur  $\equiv$  (liste)

Apparaît quand on utilise la fonction liste.

#### $\bullet$  Indicateur

Apparaît lorsqu'un niveau inférieur de dossier ou de menu existe.

#### **6** Indicateur **[4]** (interprète)

Apparaît lorsque le nom de l'interprète du disque (de la plage) est affiché dans la section d'affichage principal.

Apparaît lorsque l'affinement de recherche d'un interprète avec la fonction de recherche de l'iPod est en cours d'utilisation.

#### **6** Indicateur <sup>(d)</sup> (disque)

Apparaît lorsque le nom du disque (album) s'affiche dans la section d'affichage principal.

Apparaît lorsque l'affinement de recherche d'un album avec la fonction de recherche de l'iPod est en cours d'utilisation.

#### $\bullet$  Indicateur  $\circledcirc$  (plage musicale)

Apparaît lorsque le nom de la plage (plage musicale) s'affiche dans la section d'affichage principal.

Apparaît lorsque l'affinement de recherche d'une plage musicale avec la fonction de recherche de l'iPod est en cours d'utilisation.

#### **8** Indicateur LOC

Apparaît lorsque l'accord automatique sur une station locale est en service.

#### **9** Indicateur TA

Apparaît lorsque la fonction TA (attente d'un bulletin d'informations routières) est en service.

#### **<sup>1</sup>** Indicateur TP

Apparaît lorsque le syntoniseur est accordé sur une station TP.

#### $\mathbf 0$  Indicateur  $\mathcal D$  (stéréo)

Apparaît lorsque la station sélectionnée émet en stéréo.

#### **@** Indicateur  $\mathbf{r}$  (répétition de dossier)

Apparaît lorsque la fonction de répétition d'un dossier est en service.

Seul  $\Rightarrow$  s'affiche lorsque la fonction de répétition est en service.

<u>10</u>) <sub>Fr</sub>

#### **<sup>6</sup>** Indicateur  $\mathbf{E}$   $\rightleftharpoons$   $\chi\chi$  (sélection aléatoire de dossier)

Apparaît lorsque la fonction de sélection aléatoire d'un dossier est en service. Seul XX s'affiche lorsque la fonction de lecture aléatoire est en service.

#### $\bullet$  Indicateur  $\approx$  (lecture aléatoire)

Apparaît lorsque la fonction lecture aléatoire est activée alors que la source iPod est sélectionnée.

#### **6** Indicateur **RED** (Sound Retriever)

Apparaît lorsque la fonction Sound Retriever est en service.

Pour les détails, reportez-vous à [la page 22,](#page-21-0) [Utilisation de la fonction ASR \(advanced](#page-21-0) [sound retriever \(correcteur de son](#page-21-0) [compressé\)\)](#page-21-0).

#### **G** Indicateur iPod

Apparaît lorsque **CONTROL** (mode de commande) est réglé sur IPOD. Pour des détails sur le mode de commande, reportez-vous à la page 28, [Utilisation de la](#page-27-0) [fonction iPod de cet appareil à partir de votre](#page-27-0) [iPod](#page-27-0).

#### $\bigcirc$  Indicateur  $\uparrow$  (appel reçu)

Apparaît lorsque la liste des appels reçus est affichée alors que la source téléphone est sélectionnée.

#### $\bullet$  Indicateur  $\leftrightarrow$  (appel émis)

Apparaît lorsque la liste des appels émis est affichée alors que la source téléphone est sélectionnée.

#### $\bigcirc$  Indicateur  $\subset$  (réponse automatique)

Indique quand la fonction répondeur automatique est en service (reportez-vous à [la](#page-39-0) page 40, [Réglage de la réponse automa](#page-39-0)[tique](#page-39-0)).

#### $\circledR$  Indicateur  $\circ$  (appels manqués)

Apparaît lorsqu'il existe une liste d'appels manqués.

Apparaît lorsque la liste des appels manqués est affichée alors que la source téléphone est sélectionnée.

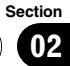

### <span id="page-11-0"></span>Mise en service, mise hors service

#### Mise en service de l'appareil

**• Appuyez sur SRC/OFF pour mettre en** service l'appareil.

### Mise hors tension de l'appareil

% Maintenez la pression sur SRC/OFF jusqu'à ce que l'appareil soit mis hors tension.<sup>1</sup>

### Choix d'une source

Vous pouvez sélectionner la source que vous voulez écouter. Pour basculer sur le lecteur de CD intégré, chargez un disque dans l'appareil. Reportez-vous à [la page 19](#page-18-0).

#### % Appuyez de manière répétée sur SRC/OFF pour choisir l'une après l'autre les sources suivantes.

TUNER (syntoniseur)—COMPACT DISC (lecteur de CD intégré)—**USB** (périphérique de stockage USB)/USB-IPOD (iPod connecté via l'entrée USB)—AUX (appareil auxiliaire)— **BT AUDIO** (audio Bluetooth)

### **Remarques**

- ! Dans les cas suivants, la source sonore ne pourra pas être sélectionnée.
	- L'appareil ne contient pas de disque.
	- L'entrée AUX (entrée pour un appareil auxiliaire) est hors service (reportez-vous à [la](#page-47-0) [page 48\)](#page-47-0).
	- La source **BT AUDIO** est mise hors service (reportez-vous à la page 49, [Activation de la](#page-48-0) [source](#page-48-0) **[BT AUDIO](#page-48-0)**).
- Si aucun périphérique de stockage USB ou iPod n'est connecté au port USB de cet appareil, NO DEVICE s'affiche.
- ! Par défaut, l'entrée AUX est en service. Mettez l'entrée AUX hors service quand elle n'est pas

utilisée (reportez-vous à [la page 48,](#page-47-0) Mise en [service ou hors service de l](#page-47-0)'entrée auxiliaire).

- Recharger le lecteur audio portable sur l'alimentation CC du véhicule tout en le connectant à l'entrée AUX peut générer du bruit. Dans ce cas, arrêtez de recharger.
- ! Si le fil bleu/blanc de l'appareil est relié à la prise de commande du relais de l'antenne motorisée du véhicule, celle-ci se déploie lorsque la source est mise en service. Pour rétracter l'antenne, mettez la source hors service<sup>n</sup>

### Réglage du volume

% Tournez MULTI-CONTROL pour régler le niveau sonore.

### <span id="page-12-0"></span>Opérations de base

#### **•** Sélection d'une gamme

#### Appuyez sur BAND/ESC.

■ La gamme peut être sélectionnée parmi FM1, FM2, FM3 ou MW/LW.

#### % Accord manuel (pas à pas)

Poussez MULTI-CONTROL vers la gauche ou vers la droite.

#### $\bullet$  Accord automatique

Poussez et maintenez MULTI-CONTROL vers la gauche ou vers la droite, puis relâchez.

- Vous pouvez annuler l'accord automatique en poussant MULTI-CONTROL vers la gauche ou vers la droite.
- **E** Lorsque vous poussez et maintenez

MULTI-CONTROL vers la gauche ou vers la droite, vous pouvez sauter des stations. L'accord automatique démarre dès que vous relâchez MULTI-CONTROL

### **Z** Remarques

- La fonction AF (recherche des autres fréquences possibles) peut être mise en service et hors service. La fonction AF doit être hors service pour les opérations d'accord normales (reportez-vous à [la page 15\)](#page-14-0).
- ! Toutes les stations n'offrent pas les services RDS.
- ! Les fonctions RDS telles que AF et TA sont actives seulement si votre radio est accordée sur une station RDS.<sup>1</sup>

### Mise en mémoire et rappel des fréquences de stations

Vous pouvez facilement mettre en mémoire jusqu'à six fréquences d'émission pour les rappeler ultérieurement.

• Six stations par gamme peuvent être enregistrées en mémoire.

#### 1 Appuyez sur 三/LIST.

L'écran de présélection s'affiche.

#### 2 Utilisez MULTI-CONTROL pour enregistrer la fréquence sélectionnée en mémoire.

Tournez pour changer le numéro de présélection. Appuyez de façon prolongée pour enregistrer.

#### 3 Utilisez MULTI-CONTROL pour choisir la station désirée.

Tournez pour changer de station. Appuyez pour sélectionner.

■ Toutes les stations enregistrées pour les gammes FM peuvent être rappelées à partir de chaque gamme FM indépendante.

■ Vous pouvez aussi changer de station en poussant **MULTI-CONTROL** vers le haut ou vers le bas.

■ Appuyez sur **BAND/ESC** ou **E/LIST** pour revenir à l'affichage ordinaire.

Si vous ne réglez aucun paramètre de la liste pendant environ 30 secondes, l'écran revient automatiquement à l'affichage ordinaire.

### Remarque

Vous pouvez aussi rappeler les fréquences des stations radio mises en mémoire dans les numéros de présélection en poussant

MULTI-CONTROL vers le haut ou vers le bas pendant l'affichage de la fréquence.<sup>■</sup>

### Réception d'une alarme PTY

Quand le code d'alerte PTY est émis, l'appareil le recoit automatiquement (ALARM s'affiche). Quand l'émission est terminée, le système revient à la source précédente.

- La réception du bulletin d'information d'urgence peut être abandonnée en appuyant sur TA/NEWS.
- Vous pouvez aussi abandonner la réception d'un bulletin d'informations d'urgence en appuyant sur SRC/OFF, BAND/ESC ou MULTI-CONTROL.

Fr 13

### Choix de l'indication RDS affichée

Quand vous êtes accordé sur une station RDS, son nom de service de programme est affiché. Changez d'affichage pour trouver la fréquence.

#### % Appuyez sur DISP/SCRL.

Appuyez de manière répétée sur DISP/SCRL pour passer d'un des paramètres suivants à l'autre :

Nom du service de programme—Informations PTY—Fréquence

La liste des types d'émission (code d'identification du type de programme) est présentée dans la section suivante. Reportez-vous à [la](#page-16-0) [page 17.](#page-16-0)

■ Le type de l'émission (PTY) et la fréquence de la station s'affichent pendant huit secondes.<sup>●</sup>

### Introduction aux opérations avancées

1 Appuyez sur MULTI-CONTROL pour afficher le menu principal.

#### 2 Utilisez MULTI-CONTROL pour choisir FUNCTION.

Tournez pour changer l'option de menu. Appuyez pour sélectionner. Le menu des fonctions est affiché.

#### 3 Tournez MULTI-CONTROL pour sélectionner la fonction.

BSM (mémoire des meilleures stations)-REGIONAL (programme régional)—LOCAL (accord automatique sur une station locale)— PTY (choix du type d'émission - PTY)-TRAFFIC (attente d'un bulletin d'informations routières)—AF (recherche des autres fréquences possibles)—NEWS (interruption pour réception d'un bulletin d'informations)

### Remarques

- Appuyez sur **BAND/ESC** pour revenir à l'affichage ordinaire.
- ! Avec les gammes MW/LW (PO/GO), seules les fonctions **BSM** et LOCAL sont disponibles.  $\blacksquare$

### Mise en mémoire des fréquences les plus puissantes

La fonction BSM (Mémoire des meilleures stations) vous permet d'enregistrer automatiquement les six fréquences d'émission les plus puissantes.

#### 1 Affichez le menu des fonctions.

Reportez-vous à cette page, Introduction aux opérations avancées.

#### 2 Utilisez MULTI-CONTROL pour sélectionner BSM dans le menu des fonctions.

#### 3 Appuyez sur MULTI-CONTROL pour mettre la fonction BSM en service.

Les six fréquences d'émission les plus puissantes sont mémorisées dans l'ordre de la force du signal.

**Pour annuler, appuyez de nouveau sur** MULTI-CONTROL.

### Accord sur les signaux puissants

L'accord automatique sur une station locale ne s'intéresse qu'aux stations de radio dont le signal reçu est suffisamment puissant pour garantir une réception de bonne qualité.

#### Affichez le menu des fonctions.

Reportez-vous à cette page, Introduction aux opérations avancées.

#### 2 Utilisez MULTI-CONTROL pour sélectionner LOCAL dans le menu des fonctions.

<span id="page-13-0"></span>Section 04

#### <span id="page-14-0"></span>3 Appuyez sur MULTI-CONTROL pour mettre en service l'accord automatique sur les stations locales.

■ Pour mettre l'accord automatique sur les stations locales hors service, appuyez à nouveau sur MULTI-CONTROL.

#### 4 Poussez MULTI-CONTROL vers la gauche ou vers la droite pour régler la sensibilité.

FM : LEVEL1—LEVEL2—LEVEL3—LEVEL4 MW/LW (PO/GO) : LEVEL1—LEVEL2 Un numéro de réglage plus élevé correspond à un niveau plus élevé. La valeur la plus élevée

permet la réception des seules stations très puissantes ; les autres valeurs autorisent, dans l'ordre décroissant, la réception de stations de moins en moins puissantes.

### Choix d'une autre fréquence possible

Quand le syntoniseur n'obtient pas une bonne réception, l'appareil recherche automatiquement une autre station sur le même réseau.

#### 1 Affichez le menu des fonctions.

Reportez-vous à [la page précédente,](#page-13-0) Introduc[tion aux opérations avancées](#page-13-0).

#### 2 Utilisez MULTI-CONTROL pour sélectionner AF dans le menu des fonctions.

#### 3 Appuyez sur MULTI-CONTROL pour mettre AF en service.

**Appuyez à nouveau sur MULTI-CONTROL** pour mettre hors service.

# **Remarques**

- Lorsque la fonction AF est en service, l'accord automatique et la mémoire des meilleures stations (BSM) ne concernent que les stations RDS.
- . Quand vous rappelez une fréquence en mémoire, le syntoniseur peut mettre à jour la fréquence en mémoire par une nouvelle

fréquence de la liste AF de la station. Aucun numéro de présélection ne s'affiche si les données RDS pour la station reçue diffèrent de celles mises en mémoire initialement.

- ! Pendant la recherche AF, le son peut être temporairement interrompu.
- La fonction AF peut être mise en service ou hors service, indépendamment pour chaque gamme FM.

### Utilisation de la recherche PI

Si le syntoniseur ne parvient pas à trouver une station adéquate, ou si l'état de la réception devient mauvais, l'appareil recherche automatiquement une autre station avec le même programme. Pendant la recherche, PI SEEK s'affiche et le son est coupé.

### Recherche automatique PI d'une station dont la fréquence est en mémoire

Si les fréquences mises en mémoire ne sont pas utilisables, le syntoniseur peut être réglé pour procéder à une recherche PI pendant le rappel d'une station dont la fréquence est en mémoire.

• Par défaut, la recherche automatique PI n'est pas en service. Reportez-vous à [la](#page-47-0) page 48, [Mise en service ou hors service de](#page-47-0) [la recherche automatique PI](#page-47-0).

### Restriction de la recherche aux stations régionales seulement

Quand la fonction AF est utilisée, la fonction recherche des stations régionales limite la sélection aux stations qui diffusent des programmes régionaux.

#### 1 Affichez le menu des fonctions.

Reportez-vous à [la page précédente,](#page-13-0) Introduc[tion aux opérations avancées](#page-13-0).

Fr 15

### <span id="page-15-0"></span>Syntoniseur

2 Utilisez MULTI-CONTROL pour sélectionner REGIONAL dans le menu des fonctions.

#### 3 Appuyez sur MULTI-CONTROL pour mettre en service la fonction stations régionales.

Appuyez à nouveau sur **MULTI-CONTROL** pour mettre hors service.

### **2** Remarques

- ! La programmation régionale et les réseaux régionaux dépendent de chaque pays (ils peuvent varier en fonction de l'heure, du département ou de la zone couverte).
- ! Le numéro de présélection peut disparaître de l'écran si le syntoniseur s'accorde sur une station régionale autre que celle dont la fréquence a été mise en mémoire originalement.
- . La fonction de recherche des émissions régionales peut être mise en service ou hors service, indépendamment pour chaque gamme  $FM.$

### Réception des bulletins d'informations routières

La fonction TA (attente de bulletins d'informations routières) vous permet de recevoir des bulletins d'informations routières automatiquement, quelle que soit la source que vous écoutez. La fonction TA peut être activée aussi bien pour une station TP (une station qui diffuse des informations routières) que pour une station TP de réseau étendu (une station donnant des informations qui établissent des références croisées avec des stations TP).

#### 1 Accordez le syntoniseur sur une station TP ou une station TP de réseau étendu.

L'indicateur TP s'allume.

16

#### 2 Appuyez sur TA/NEWS pour mettre en service l'attente d'un bulletin d'informations routières.

Appuyez à nouveau sur TA/NEWS pour mettre hors service.

#### 3 Utilisez MULTI-CONTROL pour régler le niveau sonore de la fonction TA au moment où débute un bulletin d'informations routières.

Le réglage du niveau sonore est mis en mémoire et utilisé lors de nouvelles réceptions d'un bulletin d'informations routières.

#### 4 Appuyez sur TA/NEWS pendant la réception d'un bulletin d'informations routières pour abandonner cette réception.

La source d'origine est rétablie mais le syntoniseur demeure en attente d'un bulletin d'informations routières aussi longtemps que vous n'appuyez pas sur TA/NEWS de nouveau.

### **Remarques**

- ! Vous pouvez aussi mettre cette fonction en service ou hors service dans le menu qui s'affiche en utilisant **MULTI-CONTROL**.
- $\bullet$   $\Delta$  la fin d'un bulletin d'informations routières l'appareil choisit à nouveau la source écoutée avant la diffusion du bulletin.
- Lorsque la fonction TA est en service, l'accord automatique et la mémoire des meilleures stations (BSM) ne peuvent concerner qu'une station TP ou une station TP de réseau étendu. ■

### Utilisation des fonctions PTY

Vous pouvez rechercher une station par son code PTY (type de programme).

### <span id="page-16-0"></span>Recherche d'une station RDS en utilisant le code PTY

Vous pouvez rechercher une station qui diffuse un type général de programme mentionné dans la liste de la section suivante. Reportez-vous à cette page.

#### 1 Affichez le menu des fonctions.

Reportez-vous à la page 14, [Introduction aux](#page-13-0) [opérations avancées](#page-13-0).

#### 2 Utilisez MULTI-CONTROL pour sélectionner PTY dans le menu des fonctions.

3 Poussez MULTI-CONTROL vers la gauche ou vers la droite pour choisir le type de programme.

#### NEWS/INFO—POPULAR—CLASSICS— **OTHERS**

#### 4 Appuyez sur MULTI-CONTROL pour lancer la recherche.

Cet appareil recherche une station qui diffuse ce type de programme. Quand une station est trouvée, son nom de service de programme est affiché.

La liste des types d'émission (code d'identification du type de programme) est présentée dans la section suivante. Reportez-vous à cette page.

Appuyez à nouveau sur **MULTI-CONTROL** pour abandonner la recherche.

■ Le type de l'émission captée peut différer de celui indiqué par le code PTY transmis.

■ Si aucune station ne diffuse d'émission du type choisi, l'indication PTY NOT FOUND s'affiche pendant environ deux secondes puis le syntoniseur s'accorde sur la fréquence d'origine.

### Utilisation de l'interruption pour réception d'un bulletin d'informations

Quand un programme d'informations est diffusé par une station d'informations ayant un code PTY, l'appareil bascule automatiquement de n'importe quelle station sur la station de

diffusion d'informations. Quand le programme d'informations se termine, la réception du programme précédent reprend.

#### % Maintenez la pression sur TA/NEWS pour mettre en service l'interruption pour réception d'un bulletin d'informations.

Appuyez sur TA/NEWS jusqu'à ce que NEWS :ON apparaisse sur l'écran.

■ Pour mettre hors service l'interruption pour réception d'un bulletin d'informations, maintenez la pression sur TA/NEWS jusqu'à ce que NEWS :OFF apparaisse sur l'écran.

■ La réception du programme d'informations peut être abandonnée en appuyant sur TA/NEWS.

### Remarque

Vous pouvez également activer ou désactiver des programmes d'informations grâce au menu qui s'affiche en utilisant MULTI-CONTROL. <sup>1</sup>

### Liste des codes PTY

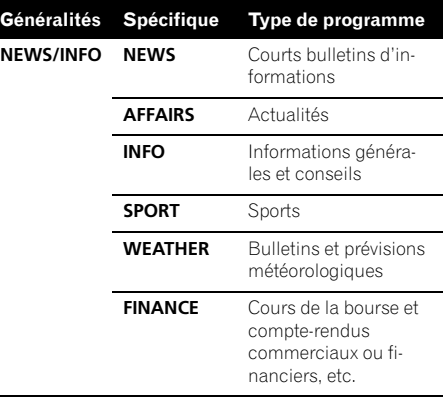

# **Syntoniseur**

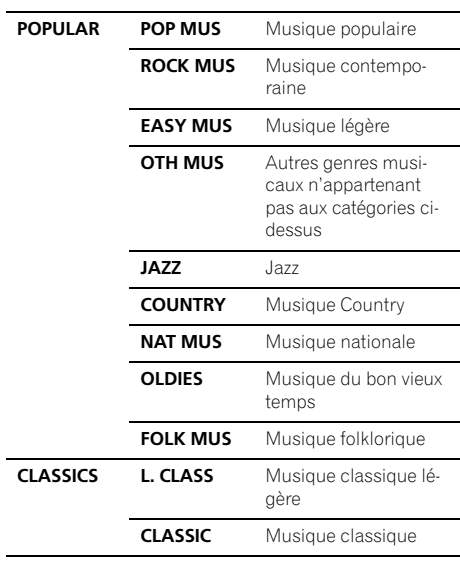

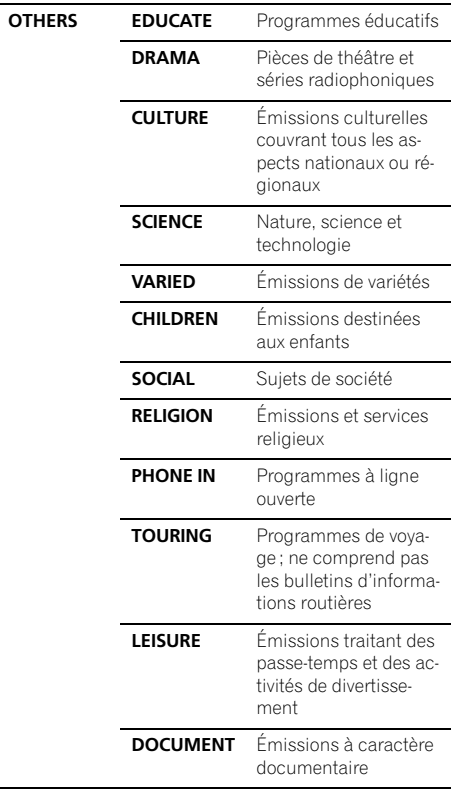

 $\textcolor{red}{\blacksquare}$ 

Section 04

 $\left($ 

### <span id="page-18-0"></span>Lecteur de CD intégré

### Opérations de base

#### $\bullet$  Insertion d'un CD/CD-R/CD-RW dans le logement pour le disque

La lecture commence automatiquement.

- # Lors du chargement d'un CD/CD-R/CD-
- RW, orientez la face étiquette vers le haut.
- $\bullet$  Éjection d'un CD/CD-R/CD-RW Appuyez sur  $\triangle$  (éjection).

#### Sélection d'un dossier

Poussez **MULTI-CONTROL** vers le haut ou vers le bas.

■ Vous ne pouvez pas sélectionner un dossier qui ne contient pas de fichier audio compressé enregistré.

#### **•** Avance ou retour rapide

Poussez et maintenez **MULTI-CONTROL** vers la gauche ou vers la droite.

 $\blacksquare$  Lors de la lecture d'un disque d'audio compressé, aucun son n'est émis pendant l'avance ou le retour rapide.

#### $\bullet$  Sélection d'une plage

Poussez **MULTI-CONTROL** vers la gauche ou vers la droite.

#### **•** Retour au dossier racine

Appuyez sur **BAND/ESC** de facon prolongée.

■ Si le dossier 01 (ROOT) ne contient pas de fichier, la lecture commence au dossier 02.

#### **• Commutation entre les modes audio** compressé et CD-DA

Appuyez sur BAND/ESC.

- Cette opération n'est disponible que lors de la lecture de CD-EXTRA ou CD MIXED-MODE.
- Si vous avez basculé entre la lecture d'audio compressé et celle de données audio (CD-DA), la lecture commence à la première plage du disque.

### **Remarques**

- ! Le lecteur de CD intégré peut lire un CD audio et de l'audio compressé enregistré sur un CD-ROM. (Reportez-vous à la section suivante pour les fichiers qui peuvent être lus, reportezvous à [la page 56.](#page-55-0))
- ! Lisez les précautions concernant les disques et le lecteur à [la page 54.](#page-53-0)
- ! Un disque a déjà été introduit, appuyez sur SRC/OFF pour choisir le lecteur de CD intégré.
- ! Il y a parfois un délai entre la commande de lecture d'un disque et le début de l'émission du son. Au moment de la lecture du format, FORMAT READ s'affiche.
- ! Si un message d'erreur s'affiche, reportezvous à la page 52, [Messages d](#page-51-0)'erreur.
- La lecture s'effectue dans l'ordre des numéros de fichier. Les dossiers qui ne contiennent pas de fichiers sont sautés. (Si le dossier 01 (ROOT) ne contient pas de fichier, la lecture commence au dossier 02.)
- ! Vous pouvez éjecter le CD en appuyant et en maintenant la pression sur  $\triangle$  (éjection) en position d'éjection quand le chargement ou l'éjection du CD ne peut pas fonctionner correctement.<sup>1</sup>

### Affichage d'informations textuelles sur le disque

% Appuyez sur DISP/SCRL pour choisir l'information textuelle désirée. Pour un CD avec un titre saisi

Temps de lecture—titre du disque

Pour les disques CD TEXT

Temps de lecture—titre du disque—nom de l'interprète du disque—titre de la plage—nom de l'interprète de la plage

Pour les fichiers WMA/MP3/AAC

Temps de lecture—nom du dossier—nom du fichier—titre de la plage—nom de l'interprète —titre de l'album—commentaire—débit binaire—numéros de dossier et de fichier

#### Pour les fichier WAV

Temps de lecture—nom du dossier—nom du fichier—fréquence d'échantillonnage—numéros de dossier et de fichier

### **Remarques**

- ! Vous pouvez faire défiler l'affichage vers la gauche du titre en appuyant de façon prolongée sur DISP/SCRL.
- Un CD audio qui contient des informations telles que du texte et/ou des numéros est un disque CD TEXT.

Section 05 <span id="page-19-0"></span>Section 05

- Si les caractères enregistrés sur le fichier audio ne sont pas compatibles avec cet appareil, ils ne seront pas affichés.
- Si aucune information spécifique ne figure sur un disque, aucun titre ni nom n'est affiché.
- ! L'information textuelle de certains fichiers audio peut ne pas être affichée correctement.
- ! Selon la version de iTunes utilisée pour enregistrer les fichiers MP3 sur un disque, les informations de commentaire peuvent ne pas s'afficher correctement.
- Selon la version de Windows Media™ Player utilisée pour encoder les fichiers WMA, les noms d'album et les autres informations textuelles peuvent ne pas s'afficher correctement.
- Quand la fonction Ever Scroll est mise en service lors du réglage initial, les informations textuelles défilent en permanence. Reportezvous à la page 49, [Mise en service ou hors ser](#page-48-0)[vice de la fonction Ever Scroll \(défilement per](#page-48-0)[manent\)](#page-48-0).
- ! Selon les jeux de caractères sur le disque, les textes russes peuvent être altérés. Pour des informations sur les jeux de caractères permis pour les textes russes, reportez-vous à [la page](#page-55-0) 56, [Conseils sur la manipulation et informa](#page-55-0)[tions supplémentaires](#page-55-0).<sup>1</sup>

### Choix des plages à partir de la liste des titres de plages

La liste des titres de plages vous permet de voir les titres de plages sur un CD TEXT et d'en choisir une pour la lire.

#### 1 Appuyez sur 三/LIST pour passer en mode liste des titres des plages.

#### 2 Utilisez MULTI-CONTROL pour choisir le titre de plage désiré.

Tournez pour changer de titre de plage. Appuyez pour lire.

- Vous pouvez aussi changer de titre de plage en poussant **MULTI-CONTROL** vers le haut ou vers le bas.
- Appuyez sur **BAND/ESC** ou **E/LIST** pour revenir à l'affichage ordinaire.

Si vous ne réglez aucun paramètre de la liste pendant environ 30 secondes, l'écran revient automatiquement à l'affichage ordinaire.

### Choix des fichiers à partir de la liste des noms de fichiers

La fonction liste des noms de fichiers vous permet de voir la liste des noms de fichiers (ou de dossiers) et d'en choisir un pour le lire.

#### 1 Appuyez sur 三/LIST pour passer en mode liste des noms de fichiers.

Les noms des fichiers et des dossiers apparaissent sur l'écran.

#### 2 Utilisez MULTI-CONTROL pour sélectionner le nom de fichier (ou nom de dossier) désiré.

Tournez pour changer le nom du fichier ou du dossier.

- Lorsqu'un fichier est sélectionné, appuyez pour lire.
- Lorsqu'un dossier est sélectionné, appuyez pour afficher une liste de fichiers (ou de dossiers) dans le dossier sélectionné.
- Lorsqu'un dossier est sélectionné, appuyez de manière prolongée pour lire une plage musicale dans le dossier sélectionné.
- Vous pouvez aussi lire le fichier en poussant MULTI-CONTROL vers la droite.
- Vous pouvez aussi lire une plage musicale du dossier sélectionné en poussant

MULTI-CONTROL vers la droite de façon prolongée.

■ Pour revenir à la liste précédente (le dossier de niveau immédiatement supérieur), poussez MULTI-CONTROL vers la gauche.

- Appuyez sur **BAND/ESC** ou il/LIST pour revenir à l'affichage ordinaire.
- Si vous ne réglez aucun paramètre de la liste pendant environ 30 secondes, l'écran revient automatiquement à l'affichage ordinaire.<sup>●</sup>

 $20 \,$ 

### <span id="page-20-0"></span>Introduction aux opérations avancées

1 Appuyez sur MULTI-CONTROL pour afficher le menu principal.

#### 2 Utilisez MULTI-CONTROL pour choisir FUNCTION.

Tournez pour changer l'option de menu. Appuyez pour sélectionner. Le menu des fonctions est affiché.

#### 3 Tournez MULTI-CONTROL pour sélectionner la fonction.

REPEAT (répétition de la lecture)—RANDOM (lecture aléatoire)—SCAN (examen du disque) -PAUSE (pause)-S.RTRV (advanced sound retriever)—TITLE INPUT (saisie du titre du disque)

### **Remarques**

- . Appuyez sur **BAND/ESC** pour revenir à l'affichage ordinaire.
- Si vous n'utilisez aucune fonction excepté TITLE INPUT dans un délai d'environ 30 secondes, l'écran revient automatiquement à l'affichage ordinaire.
- ! Lors de la lecture d'un disque audio compressé ou CD TEXT, vous ne pouvez pas basculer sur l'écran de saisie de titre du disque. $\Box$

### Sélection d'une étendue de répétition de lecture

#### 1 Affichez le menu des fonctions.

Reportez-vous à cette page, Introduction aux opérations avancées.

#### 2 Utilisez MULTI-CONTROL pour sélectionner REPEAT dans le menu des fonctions.

#### 3 Appuyez sur MULTI-CONTROL pour choisir l'étendue de répétition.

- **· DISC** Répétition de toutes les plages
- **TRACK** Répétition de la plage en cours de lecture
- **FOLDER** Répétition du dossier en cours de lecture
- Si vous choisissez un autre dossier pendant la répétition de la lecture, l'étendue de répétition se changera en répétition du disque.

 $\blacksquare$  L'exécution d'une recherche de plage ou d'une avance/d'un retour rapide pendant TRACK (répétition de plage) change l'étendue de répétition (disque/dossier).

**De Quand FOLDER** (répétition de dossier) est sélectionné, il n'est pas possible de jouer un sousdossier de ce dossier.

### Écoute des plages dans un ordre aléatoire

Les plages d'une étendue de répétition sélectionnée sont lues dans un ordre aléatoire.

#### Appuyez sur XX/iPod pour activer la lecture aléatoire.

Les plages sont lues dans un ordre aléatoire.

Appuyez à nouveau sur **XX/iPod** pour mettre hors service la fonction lecture aléatoire.

### **Remarque**

Vous pouvez aussi mettre cette fonction en service ou hors service dans le menu qui s'affiche en utilisant **MULTI-CONTROL.**<sup>[4]</sup>

### Examen du contenu des dossiers et des plages

L'examen du disque recherche la plage à l'intérieur de l'étendue de répétition sélectionnée.

#### Affichez le menu des fonctions.

Reportez-vous à cette page, Introduction aux opérations avancées.

#### 2 Utilisez MULTI-CONTROL pour sélectionner SCAN dans le menu des fonctions.

#### 3 Appuyez sur MULTI-CONTROL pour activer la lecture du contenu du disque.

Les 10 premières secondes de chaque plage sont lues.

#### <span id="page-21-0"></span>4 Quand vous trouvez la plage désirée, appuyez sur MULTI-CONTROL pour arrêter la lecture du contenu du disque.

■ Si les conditions de lecture se sont affichées d'elles-mêmes, choisissez SCAN une fois encore en utilisant **MULTI-CONTROL**.

**E** Lorsque l'examen du disque (dossier) est terminé, la lecture normale reprend.<sup>■</sup>

### Pause de la lecture

#### 1 Affichez le menu des fonctions.

Reportez-vous à [la page précédente,](#page-20-0) Introduc[tion aux opérations avancées](#page-20-0).

#### 2 Utilisez MULTI-CONTROL pour sélectionner PAUSE dans le menu des fonctions.

#### 3 Appuyez sur MULTI-CONTROL pour activer la pause.

La lecture de la plage en cours se met en pause.

Appuyez à nouveau sur **MULTI-CONTROL** pour mettre la pause hors service.

### Utilisation de la fonction ASR (advanced sound retriever (correcteur de son compressé))

La fonction ASR améliore automatiquement l'audio compressé et restaure un son riche.

#### % Appuyez sur S.Rtrv de manière répétée pour sélectionner le réglage désiré.

OFF (hors service)-1-2

**2** est plus efficace que 1.

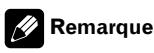

Vous pouvez aussi effectuer cette opération dans le menu qui s'affiche en utilisant MULTI-CONTROL.<sup>1</sup>

### Saisie des titres de disque

Utilisez la fonction saisie de titre de disque pour enregistrer jusqu'à 48 titres de CD dans l'appareil. Chaque titre peut avoir une longueur maximum de 10 caractères.

#### 1 Jouez un CD pour lequel vous voulez entrer un titre.

#### 2 Affichez le menu des fonctions.

Reportez-vous à [la page précédente,](#page-20-0) Introduc[tion aux opérations avancées](#page-20-0).

3 Utilisez MULTI-CONTROL pour sélectionner TITLE INPUT dans le menu des fonctions.

#### 4 Appuyez sur DISP/SCRL pour choisir le type de caractères désiré.

Appuyez de manière répétée sur la touche DISP/SCRL pour passer d'un des types de caractères suivants à l'autre : Alphabet—Chiffres

5 Poussez MULTI-CONTROL vers le haut ou vers le bas pour choisir une lettre de l'alphabet.

6 Poussez MULTI-CONTROL vers la gauche ou vers la droite pour placer le curseur sur la position précédente ou suivante.

#### 7 Après avoir entré le titre, placez le curseur sur la dernière position en poussant MULTI-CONTROL vers la droite.

Lorsque vous poussez une nouvelle fois **MULTI-CONTROL** vers la droite, le titre saisi est mis en mémoire.

#### 8 Appuyez sur BAND/ESC pour revenir à l'affichage des conditions de lecture.

### **Remarques**

- Les titres demeurent en mémoire même après le retrait du disque de l'appareil et sont rappelés quand le disque est réinséré.
- ! Après l'entrée des données de 48 disques dans la mémoire, les données pour un nouveau disque écrasent les données les plus anciennes.<sup>1</sup>

### <span id="page-22-0"></span>Lecture de plages musicales sur un périphérique de stockage USB

Pour des détails sur l'appareil supporté, reportez-vous à [la page 61, Caractéristiques techni](#page-60-0)[ques.](#page-60-0)

### Opérations de base

#### Sélection d'un dossier

Poussez **MULTI-CONTROL** vers le haut ou vers le bas.

#### **•** Avance ou retour rapide

Poussez et maintenez **MULTI-CONTROL** vers la gauche ou vers la droite.

#### **•** Sélection d'une plage

Poussez MULTI-CONTROL vers la gauche ou vers la droite.

#### Retour au dossier racine

Appuyez sur **BAND/ESC** de facon prolongée.

### **Remarques**

- · Selon le périphérique de stockage USB connecté, il est possible que les performances de l'appareil ne soient pas optimales.
- ! Si le dossier 01 (ROOT) ne contient pas de fichier, la lecture commence au dossier 02.
- . Quand un lecteur audio portable USB disposant d'une fonction de charge de la batterie se connecte à cet appareil et quand le contact d'allumage est sur ACC ou ON, la batterie est chargée.
- ! Vous pouvez déconnecter le périphérique de stockage USB dès lors que vous ne souhaitez plus l'écouter.
- ! Si vous n'utilisez pas le périphérique de stockage USB, déconnectez-le de cet appareil.
- ! Si vous déconnectez le lecteur audio portable USB/la mémoire USB de cet appareil pendant la lecture. NO DEVICE s'affiche.<sup>1</sup>

### Affichage des informations textuelles d'un fichier audio

L'utilisation est la même que celle du lecteur de CD intégré.

Reportez-vous à [la page 19,](#page-18-0) Affichage d'infor $mations$  textuelles sur le disque.

### Choix des fichiers à partir de la liste des noms de fichiers

L'utilisation est la même que celle du lecteur de CD intégré.

Reportez-vous à la page 20, [Choix des fichiers à](#page-19-0) [partir de la liste des noms de fichiers](#page-19-0).

### Introduction aux opérations avancées

1 Appuyez sur MULTI-CONTROL pour afficher le menu principal.

#### 2 Utilisez MULTI-CONTROL pour choisir FUNCTION.

Tournez pour changer l'option de menu. Appuyez pour sélectionner. Le menu des fonctions est affiché.

#### 3 Tournez MULTI-CONTROL pour sélectionner la fonction.

REPEAT (répétition de la lecture)—RANDOM (lecture aléatoire)—**SCAN** (examen du disque) **-PAUSE** (pause)-S.RTRV (advanced sound retriever)

### Fonction et utilisation

L'utilisation de REPEAT, RANDOM, SCAN, PAUSE et S.RTRV est essentiellement la même que celle du lecteur de CD intégré.

### Lecture de plages musicales sur un périphérique de stockage USB

#### Nom de la fonction Utilisation

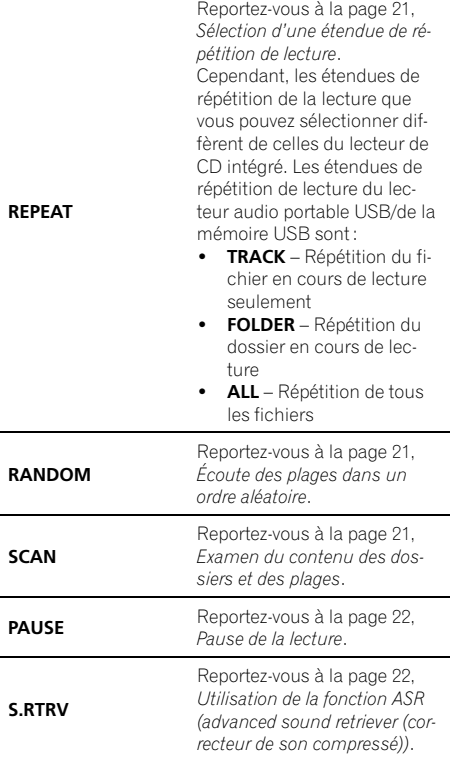

### Remarques

- . Appuyez sur **BAND/ESC** pour revenir à l'affichage ordinaire.
- ! Si vous choisissez un autre dossier pendant la répétition de la lecture, l'étendue de répétition changera en ALL.
- · Si pendant la répétition TRACK, vous recherchez une plage ou commandez une avance rapide ou un retour rapide, l'étendue de répétition changera en FOLDER.
- . Quand FOLDER est sélectionné, il n'est pas possible de jouer un sous-dossier de ce dossier.
- ! Lorsque l'examen des fichiers ou des dossiers est terminé, la lecture normale des fichiers reprend.  $\Box$

Section 07

<span id="page-24-0"></span>Pour des détails sur l'iPod supporté, reportezvous à [la page 57, Compatibilité iPod](#page-56-0).

# Opérations de base

#### **•** Avance ou retour rapide

Poussez et maintenez MULTI-CONTROL vers la gauche ou vers la droite.

#### ● Sélection d'une plage (chapitre) Poussez **MULTI-CONTROL** vers la gauche ou vers la droite.

### Remarques

- Quand vous utilisez un iPod, un câble iPod Dock Connector vers USB (CD-IU50) est requis.
- ! Lisez les précautions relatives l'iPod à [la page](#page-57-0) [58.](#page-57-0)
- ! Si un message d'erreur s'affiche, reportezvous à la page 52, [Messages d](#page-51-0)'erreur.
- ! Quand le contact d'allumage est sur ACC ou ON, la batterie de l'iPod est chargée quand celui-ci est connecté à cet appareil.
- ! Lorsque l'iPod est connecté à cet appareil, il ne peut pas être mis en service ou hors service.
- ! Avant de connecter l'iPod à cet appareil, déconnectez les écouteurs de l'iPod.
- L'iPod est mis hors service environ deux minutes après que le contact d'allumage est mis en position OFF (coupé).

### Recherche d'une plage musicale

Les opérations à effectuer pour contrôler un iPod avec cet appareil sont conçues pour être aussi semblables que possible à celles de l'iPod pour faciliter son utilisation et la recherche des plages musicales.

- Selon le nombre de fichiers sur l'iPod, un certain retard peut se produire lors de l'affichage d'une liste.
- ! Si les caractères enregistrés sur l'iPod ne sont pas compatibles avec cet appareil, ils ne sont pas affichés.

### Recherche de plages musicales par catégorie

1 Appuyez sur 三/LIST pour passer en mode navigation.

#### 2 Utilisez MULTI-CONTROL pour sélectionner une catégorie.

Tournez pour changer de catégorie. Appuyez pour sélectionner.

PLAYLISTS (listes de lecture)—ARTISTS (interprètes)—**ALBUMS** (albums)—SONGS (plages musicales)-**PODCASTS** (podcasts)-

GENRES (genres)—COMPOSERS (compositeurs)—AUDIOBOOKS (livres audio) La liste pour la catégorie sélectionnée est affichée.

# Vous pouvez démarrer la lecture dans la catégorie sélectionnée en appuyant de façon prolongée sur **MULTI-CONTROL**. Vous pouvez aussi effectuer cette opération en poussant et en maintenant **MULTI-CONTROL** vers la droite

- Vous pouvez aussi changer de catégorie en poussant **MULTI-CONTROL** vers le haut ou vers le bas.
- Vous pouvez aussi sélectionner la catégorie en poussant **MULTI-CONTROL** vers la droite.
- Pour revenir à la catégorie précédente, poussez **MULTI-CONTROL** vers la gauche.

■ Pour revenir au niveau le plus haut de catégories, poussez et maintenez **MULTI-CONTROL** vers la gauche.

Appuyez sur **BAND/ESC** pour revenir à l'affichage ordinaire.

Si vous ne réglez aucun paramètre de la liste pendant environ 30 secondes, l'écran revient automatiquement à l'affichage ordinaire.

#### 3 Répétez l'étape 2 pour trouver la plage musicale que vous voulez écouter.

Si vous sélectionnez **PODCASTS**, la liste des épisodes s'affiche.

### <span id="page-25-0"></span>Recherche par ordre alphabétique dans la liste

#### 1 Utilisez MULTI-CONTROL pour sélectionner une catégorie.

Tournez pour changer de catégorie. Appuyez pour sélectionner.

#### 2 Lorsque la liste de la catégorie sélectionnée s'affiche, appuyez sur 三/LIST pour activer le mode de recherche par ordre alphabétique.

ABC SEARCH s'affiche.

#### 3 Tournez MULTI-CONTROL pour choisir une lettre de l'alphabet.

#### 4 Appuyez sur MULTI-CONTROL pour afficher la liste alphabétique.

La liste s'affiche à partir de la lettre de l'alphabet sélectionnée.

Si la recherche par ordre alphabétique échoue, NOT FOUND s'affiche.

### Affichage d'informations textuelles sur l'iPod

#### **• Appuyez sur DISP/SCRL pour choisir** l'information textuelle désirée.

Temps de lecture—titre de la plage musicale —nom de l'interprète—titre de l'album—nombre de plages musicales

### **Remarques**

26

- ! Si les caractères enregistrés sur l'iPod ne sont pas compatibles avec cet appareil, ils ne sont pas affichés.
- ! Vous pouvez faire défiler l'information textuelle vers la gauche en appuyant de façon prolongée sur DISP/SCRL.
- . Quand la fonction Ever Scroll est mise en service lors du réglage initial, les informations textuelles défilent en permanence. Reportezvous à la page 49, [Mise en service ou hors ser](#page-48-0)[vice de la fonction Ever Scroll \(défilement per](#page-48-0) $m$ anent). $\blacksquare$

### Introduction aux opérations avancées

1 Appuyez sur MULTI-CONTROL pour afficher le menu principal.

#### 2 Utilisez MULTI-CONTROL pour choisir FUNCTION.

Tournez pour changer l'option de menu. Appuyez pour sélectionner. Le menu des fonctions est affiché.

#### 3 Tournez MULTI-CONTROL pour sélectionner la fonction.

REPEAT (répétition de la lecture)—SHUFFLE (lecture aléatoire)—SHUFFLE ALL (lecture aléatoire de toutes les plages)—**LINK** (lecture en liaison) - **CONTROL** (mode de commande) —PAUSE (pause)—A-BOOKS (vitesse du livre audio)—**S.RTRV** (advanced sound retriever)

### Fonction et utilisation

Le fonctionnement de **REPEAT, PAUSE** et S.RTRV est fondamentalement le même que celui de ces fonctions sur le lecteur de CD intégré.

<span id="page-26-0"></span>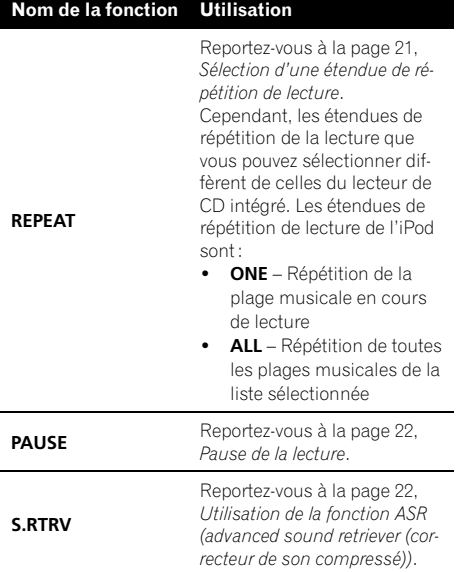

### **Remarques**

- . Appuyez sur **BAND/ESC** pour revenir à l'affichage ordinaire.
- Si vous n'utilisez aucune fonction pendant environ 30 secondes, l'écran revient automatiquement à l'affichage ordinaire.
- . Lorsque la fonction **CONTROL** est réglée sur IPOD, seules les fonctions CONTROL, PAUSE et **S.RTRV** sont disponibles.

### Lecture des plages musicales dans un ordre aléatoire (shuffle)

#### 1 Affichez le menu des fonctions.

Reportez-vous à [la page précédente,](#page-25-0) Introduc[tion aux opérations avancées](#page-25-0).

#### 2 Utilisez MULTI-CONTROL pour sélectionner SHUFFLE dans le menu des fonctions.

#### 3 Appuyez sur MULTI-CONTROL pour choisir votre réglage favori.

- SONGS Lecture des plages musicales dans un ordre aléatoire à l'intérieur de la liste sélectionnée.
- ALBUMS Lecture dans l'ordre de plages musicales à partir d'un album sélectionné au hasard.
- $\bullet$  OFF Annulation de la lecture aléatoire.

### Lecture de toutes les plages musicales dans un ordre aléatoire (shuffle all)

Appuyez sur XX/iPod pour mettre en service la fonction de lecture aléatoire de toutes les plages.

Toutes les plages de l'iPod sont jouées dans un ordre aléatoire.

Pour mettre la lecture aléatoire de toutes les plages hors service, mettez **SHUFFLE** hors service dans le menu **FUNCTION**.

### **Remarque**

Vous pouvez aussi mettre cette fonction en service dans le menu qui s'affiche en utilisant MULTI-CONTROL.

### Lecture de plages musicales liées à la plage musicale en cours de lecture

Les plages musicales liées à la plage musicale en cours de lecture sont lues. Vous pouvez lire des plages musicales dans les listes suivantes.

— Liste d'albums de l'interprète en cours de lecture

— Liste de plages musicales de l'album en cours de lecture

— Liste d'albums du genre en cours de lecture

! Selon le nombre de fichiers sur l'iPod, un certain retard peut se produire lors de l'affichage d'une liste.

#### 1 Appuyez de façon prolongée sur ヨ/ LIST pour activer le mode de lecture de liaison.

#### 2 Utilisez MULTI-CONTROL pour choisir le mode désiré.

Poussez **MULTI-CONTROL** vers la gauche ou vers la droite pour changer le mode, puis appuyez sur ce bouton pour sélectionner.

- ARTISTS Lit l'album de l'interprète en cours de lecture.
- ALBUMS Lit la plage musicale de l'album en cours de lecture.
- GENRES Lit l'album du genre en cours de lecture.

SEARCHING clignote pendant la recherche dans la liste, la lecture de la liste commence ensuite.

**NOT FOUND** s'affiche si les albums/plages musicales associés ne sont pas localisés.

### **Remarque**

Vous pouvez aussi mettre cette fonction en service dans le menu qui s'affiche en utilisant **MULTI-CONTROL.** 

### Utilisation de la fonction iPod de cet appareil à partir de votre iPod

Cette fonction ne peut pas être utilisée avec les modèles d'iPod suivants.

- iPod nano première génération
- iPod cinquième génération

<u>28</u>) <sub>Fr</sub>

La fonction iPod de cet appareil peut être utilisée à partir de votre iPod. Le son est audible sur les enceintes du véhicule et les opérations peuvent être effectuées à partir de votre iPod.

#### 1 Appuyez de façon prolongée sur  $\frac{1}{2}$ / iPod pour changer le mode de commande.

Chaque appui prolongé sur XX/iPod change le mode de commande comme suit :

- IPOD La fonction iPod de cet appareil peut être utilisée à partir de l'iPod connecté.
- AUDIO La fonction iPod de cet appareil peut être utilisée à partir de cet appareil.

#### 2 Quand vous sélectionnez IPOD, utilisez l'iPod connecté pour sélectionner une plage musicale et la jouer.

**La sélection du mode de commande IPOD** met en pause la lecture d'une plage musicale. Utilisez l'iPod pour commencer la lecture.

■ Même si le mode de commande est réglé sur IPOD, les fonctions suivantes sont disponibles à partir de cet appareil.

- · Volume
- Avance/retour rapide
- ! Avance/retour d'une plage
- ! Pause
- ! Changement des informations textuelles

### **B** Remarques

- ! Vous pouvez aussi mettre cette fonction en service ou hors service dans le menu qui s'affiche en utilisant **MULTI-CONTROL**.
- ! Lorsque le mode de commande est réglé sur IPOD, les opérations sont limitées comme suit :
	- Les fonctions autres que **CONTROL** (mode de commande), PAUSE (pause) et S.RTRV (advanced sound retriever) ne peuvent pas être sélectionnées.
	- Le volume ne peut être contrôlé qu'à partir de cet appareil.<sup>1</sup>

### Modification de la vitesse d'un livre audio

Pendant l'écoute d'un livre audio sur un iPod, vous pouvez modifier la vitesse de lecture.

<span id="page-27-0"></span>Section 07

### Lecture de plages musicales sur l'iPod

#### 1 Affichez le menu des fonctions.

Reportez-vous à la page 26, [Introduction aux](#page-25-0) [opérations avancées](#page-25-0).

2 Utilisez MULTI-CONTROL pour sélectionner A-BOOKS dans le menu des fonctions.

#### 3 Appuyez sur MULTI-CONTROL pour choisir votre réglage favori.

- FASTER Lecture plus rapide que la vitesse normale
- **NORMAL** Lecture à la vitesse normale
- SLOWER Lecture plus lente que la vitesse  $normale$

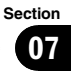

### <span id="page-29-0"></span>Connexion d'un appareil Bluetooth

Avant d'utiliser le lecteur audio Bluetooth et le téléphone Bluetooth, vous devez connecter un appareil Bluetooth à cet appareil. Veuillez lire la section suivante et procéder correctement à la connexion.

#### Si vous utilisez pour la première fois un appareil Bluetooth avec cet appareil, lisez la section suivante.

- [la page suivante,](#page-30-0) Utilisation d'un appareil [Bluetooth à appairer](#page-30-0)
- · la page suivante, [Appairage à partir de cet](#page-30-0) [appareil](#page-30-0)

#### Si votre appareil Bluetooth a déjà été appairé, lisez la section suivante.

· la page 32, Connexion d'[un appareil Blue](#page-31-0)[tooth appairé et sélection d](#page-31-0)'un service

#### Si votre appareil Bluetooth doit être déconnecté de cet appareil, lisez la section suivante.

· la page 32, Déconnexion d'[un appareil Blue](#page-31-0)[tooth](#page-31-0)

#### Vous pouvez également utiliser les autres fonctions pratiques répertoriées ci-dessous. Vous pouvez utiliser ces fonctions quand vous en avez besoin.

- $\bullet$  la page 32, Suppression d'[un appareil Blue](#page-31-0)[tooth appairé](#page-31-0)
- la page 33, [Connexion automatique à un ap](#page-32-0)[pareil Bluetooth](#page-32-0)
- la page 33, [Affichage de la version du sys](#page-32-0)[tème pour les réparations](#page-32-0)
- ! la page 33, Affichage de l'[adresse BD \(Blue](#page-32-0)[tooth Device\)](#page-32-0)
- la page 33, [Modification du nom d](#page-32-0)'appareil
- · la page 34, [Saisie du code PIN pour la](#page-33-0) [connexion sans fil Bluetooth](#page-33-0)

### Remarque

Avant de pouvoir utiliser des appareils disposant de la technologie sans fil Bluetooth, vous devrez peut-être entrer le code PIN dans cet appareil. Si votre appareil nécessite un code PIN pour établir une connexion, recherchez le code sur l'appareil ou sur la documentation qui l'accompagne. Reportez-vous à la page 34, [Saisie du code PIN pour](#page-33-0) [la connexion sans fil Bluetooth](#page-33-0).

### Introduction aux opérations de connexion

#### 1 Sélection de BT AUDIO ou TELEPHONE comme source.

Pour sélectionner **BT AUDIO**, appuyez sur SRC/OFF.

Sélectionnez TELEPHONE puis appuyez de façon prolongée sur PHONE/<sup>2</sup>/BT MENU.

#### 2 Appuyez sur MULTI-CONTROL pour afficher le menu principal.

#### 3 Utilisez MULTI-CONTROL pour choisir CONNECTION.

Tournez pour changer l'option de menu. Appuyez pour sélectionner. Le menu de connexion est affiché.

#### 4 Tournez MULTI-CONTROL pour sélectionner la fonction.

**OPEN DEVICE** (ouverture d'une connexion vers l'appareil)—SEARCH DEVICE (recherche d'un appareil)—**DISCONNECT** (déconnexion d'un appareil)—**DELETE DEVICE** (suppression d'un appareil)—**PAIRED DEVICE** (réglage du service)-A.CONNECT (réglage de la connexion automatique)—**BT VER. INFO** (informations relatives à la version)-DEVICE INFO (informations relatives à l'appareil)— DEVICE EDIT (modification du nom d'appareil)—**PINCODE INPUT** (saisie du code PIN)

### **Remarques**

- Si aucun appareil Bluetooth n'est connecté à l'appareil, la fonction **DISCONNECT** n'est pas disponible.
- ! Si aucun appareil Bluetooth n'est appairé à l'appareil, les fonctions DELETE DEVICE et PAIRED DEVICE ne sont pas disponibles.
- . Appuyez sur **BAND/ESC** pour revenir à l'affichage ordinaire.

Section 08

- <span id="page-30-0"></span>• Si vous n'utilisez pas de fonction excepté OPEN DEVICE, SEARCH DEVICE, DISCONNECT, DEVICE EDIT et PINCODE INPUT dans un délai d'environ 30 secondes, l'écran revient automatiquement à l'affichage ordinaire.
- Si vous n'utilisez pas les fonctions OPEN DEVICE et SEARCH DEVICE dans les 30 secondes qui suivent l'appairage de l'appareil Bluetooth, l'écran revient automatiquement à l'affichage ordinaire.

### Utilisation d'un appareil Bluetooth à appairer

#### 1 Affichez le menu de connexion.

Reportez-vous à [la page précédente,](#page-29-0) Introduc[tion aux opérations de connexion](#page-29-0).

#### 2 Utilisez MULTI-CONTROL pour choisir OPEN DEVICE.

S'il existe une liste de connexions précédentes dans cet appareil, vous pouvez sélectionner l'appareil Bluetooth à partir de PAIRED DEVICE. Reportez-vous à [la page suivante,](#page-31-0) Connexion d'un [appareil Bluetooth appairé et sélection d](#page-31-0)'un ser[vice](#page-31-0).

#### 3 Poussez MULTI-CONTROL vers le haut ou vers le bas pour choisir l'appareil spécial.

■ Les appareils Bluetooth avec lesquels il est difficile d'établir une connexion sont appelés appareils spéciaux. Si votre appareil Bluetooth est répertorié dans la liste des appareils spéciaux, choisissez l'appareil spécial approprié.

#### 4 Appuyez sur MULTI-CONTROL pour ouvrir la connexion.

#### READY s'affichera.

Cet appareil est maintenant en attente de connexion à partir de l'appareil Bluetooth.

Si cinq appareils sont déjà appairés,

MEMORY FULL s'affiche et il est impossible de réaliser l'opération d'appairage. Dans ce cas, supprimez d'abord un appareil appairé. Reportezvous à [la page suivante,](#page-31-0) Suppression d'un appareil [Bluetooth appairé](#page-31-0).

**E** Poussez **MULTI-CONTROL** vers la gauche ou vers la droite pour afficher le nom d'appareil, l'adresse BD et le code PIN de cet appareil.

#### 5 Utilisez votre appareil Bluetooth pour établir une connexion.

La méthode de connexion est différente selon l'appareil Bluetooth. Reportez-vous au manuel de l'appareil Bluetooth pour établir la connexion.

Quand la connexion est établie, PAIRED s'affiche.

Si la connexion échoue. ERROR s'affiche. Dans ce cas, réessayez depuis le début.

Par défaut, le code PIN est fixé à 0000. Vous pouvez changer ce code. Reportez-vous à [la page](#page-33-0) 34, [Saisie du code PIN pour la connexion sans fil](#page-33-0) [Bluetooth](#page-33-0).

### Appairage à partir de cet appareil

### 1 Affichez le menu de connexion.

Reportez-vous à [la page précédente,](#page-29-0) Introduc[tion aux opérations de connexion](#page-29-0).

#### 2 Utilisez MULTI-CONTROL pour choisir SEARCH DEVICE.

#### 3 Poussez MULTI-CONTROL vers le haut ou vers le bas pour choisir un appareil.

#### 4 Appuyez sur MULTI-CONTROL pour commencer la recherche.

Lors de la recherche, **SEARCHING** clignote. Quand l'appareil trouve des appareils Bluetooth, le nom des appareils ou l'adresse BD (si les noms ne peuvent pas être obtenus) s'affiche.

■ Pour annuler la recherche, appuyez de nouveau sur **MULTI-CONTROL**.

■ Si cinq appareils sont déjà appairés, MEMORY FULL s'affiche et il est impossible de réaliser l'opération d'appairage. Dans ce cas, supprimez d'abord un appareil appairé. Reportezvous à [la page suivante,](#page-31-0) Suppression d'un appareil [Bluetooth appairé](#page-31-0).

Si aucun appareil n'est localisé, NOT FOUND s'affiche. Dans ce cas, vérifiez l'état de l'appareil Bluetooth et procédez à une nouvelle recherche.

#### <span id="page-31-0"></span>5 Poussez MULTI-CONTROL vers le haut ou vers le bas pour sélectionner un nom de téléphone que vous voulez connecter.

Si seul un appareil a été localisé, cette étape ne peut être effectuée.

**E** Poussez **MULTI-CONTROL** vers la gauche ou vers la droite pour afficher le nom d'appareil et l'adresse BD.

#### 6 Appuyez sur MULTI-CONTROL pour établir la connexion.

Pendant la connexion, PAIRING clignote. Si la connexion est établie, PAIRED s'affiche.

Si la connexion échoue. ERROR s'affiche. Dans ce cas, réessayez depuis le début.

Par défaut, le code PIN est fixé à 0000. Vous pouvez changer ce code. Reportez-vous à [la page](#page-33-0) 34, [Saisie du code PIN pour la connexion sans fil](#page-33-0) [Bluetooth](#page-33-0).

### Déconnexion d'un appareil Bluetooth

Cette fonction peut être utilisée seulement quand la connexion sans fil Bluetooth est en cours d'établissement.

#### 1 Affichez le menu de connexion.

Reportez-vous à la page 30, [Introduction aux](#page-29-0) [opérations de connexion](#page-29-0).

#### 2 Utilisez MULTI-CONTROL pour choisir DISCONNECT.

#### 3 Poussez MULTI-CONTROL vers le haut ou vers le bas pour choisir un appareil.

Si seul un appareil a été localisé, cette étape ne peut être effectuée.

#### 4 Appuyez sur MULTI-CONTROL pour déconnecter la connexion sans fil Bluetooth. Pendant la déconnexion, **DISCONNECTING**

clignote. Quand la connexion sans fil Bluetooth est coupée, DISCONNECTED s'affiche.

**E** Si plusieurs appareils Bluetooth ont été connectés et que vous souhaitez les déconnecter, appuyez sur MULTI-CONTROL et sélectionnez l'appareil. Dans ce cas, répétez l'opération à partir de l'étape 3.

### Suppression d'un appareil Bluetooth appairé

#### 1 Affichez le menu de connexion.

Reportez-vous à la page 30, [Introduction aux](#page-29-0) [opérations de connexion](#page-29-0).

#### 2 Utilisez MULTI-CONTROL pour choisir DELETE DEVICE.

#### 3 Poussez MULTI-CONTROL vers le haut ou vers le bas pour choisir un appareil.

Si seul un appareil a été localisé, cette étape ne peut être effectuée.

**E** Poussez **MULTI-CONTROL** vers la gauche pour afficher l'adresse BD.

Si le nom d'appareil ne peut être obtenu, l'adresse BD s'affiche.

#### 4 Pendant que le nom de l'appareil est affiché, poussez MULTI-CONTROL vers la droite pour afficher DELETE YES.

La suppression de l'appareil est maintenant en attente.

Si vous ne voulez pas supprimer l'appareil, poussez **MULTI-CONTROL** vers la gauche.

#### 5 Appuyez sur MULTI-CONTROL pour supprimer l'appareil.

Lors de la suppression, **DELETING** clignote. Quand l'appareil est supprimé, DELETED s'affiche.

### Connexion d'un appareil Bluetooth appairé et sélection d'un service

Le service Bluetooth de l'appareil appairé peut être sélectionné. Vous pouvez choisir un service Bluetooth à partir du service PHONE, du service **AVRCP** ou du service **A2DP**.

#### 1 Affichez le menu de connexion.

Reportez-vous à la page 30, [Introduction aux](#page-29-0) [opérations de connexion](#page-29-0).

#### 2 Utilisez MULTI-CONTROL pour choisir PAIRED DEVICE.

 $32<sub>2</sub>$ 

#### <span id="page-32-0"></span>3 Poussez MULTI-CONTROL vers le haut ou vers le bas pour choisir un appareil.

Si seul un appareil a été localisé, cette étape ne peut être effectuée.

**E** Poussez **MULTI-CONTROL** vers la gauche ou vers la droite pour changer l'adresse BD et le nom d'appareil.

Si le nom d'appareil ne peut être obtenu, l'adresse BD s'affiche.

#### 4 Appuyez sur MULTI-CONTROL pour afficher l'écran de sélection du service.

#### 5 Poussez MULTI-CONTROL vers le haut ou vers le bas pour choisir le service. PHONE—AVRCP—A2DP

"\*" s'affiche au niveau du service connecté. ■ "★" s'affiche au niveau du service connecté.<br>■ Il est impossible de sélectionner un profil in-

compatible avec l'appareil connecté.

#### 6 Appuyez sur MULTI-CONTROL pour démarrer ou arrêter le service sélectionné.

### Connexion automatique à un appareil Bluetooth

Vous pouvez paramétrer la fonction connexion automatique entre votre appareil Bluetooth et cet appareil. Si cette fonction est activée, la connexion entre votre appareil Bluetooth et cet appareil s'effectue automatiquement dès que les deux équipements sont à une distance inférieure à quelques mètres l'un de l'autre.

! Initialement, cette fonction est en service.

#### 1 Affichez le menu de connexion.

Reportez-vous à la page 30, [Introduction aux](#page-29-0) [opérations de connexion](#page-29-0).

#### 2 Utilisez MULTI-CONTROL pour choisir A.CONNECT.

#### 3 Appuyez sur MULTI-CONTROL pour activer la connexion automatique.

Si votre appareil Bluetooth est prêt à prendre en charge une connexion sans fil Bluetooth, la connexion à cet appareil est établie automatiquement.

Appuyez à nouveau sur **MULTI-CONTROL** pour désactiver la connexion automatique.

### Affichage de la version du système pour les réparations

Au cas où cet appareil ne fonctionnerait pas correctement et où vous consulteriez votre revendeur pour le faire réparer, vous devrez peutêtre indiquer les versions du système de cet appareil et du module Bluetooth. Vous pouvez afficher ces versions et les confirmer.

#### 1 Affichez le menu de connexion.

Reportez-vous à la page 30, [Introduction aux](#page-29-0) [opérations de connexion](#page-29-0).

#### 2 Utilisez MULTI-CONTROL pour choisir BT VER. INFO.

La version du système (microprocesseur) de cet appareil est affichée.

#### 3 Poussez MULTI-CONTROL vers la gauche pour passer à la version du module Bluetooth de cet appareil.

**EXECUTE: Pousser MULTI-CONTROL** vers la droite ramène à l'affichage de la version du système de cet appareil.

### Affichage de l'adresse BD (Bluetooth Device)

Cet appareil affiche son adresse BD.

#### 1 Affichez le menu de connexion.

Reportez-vous à la page 30, [Introduction aux](#page-29-0) [opérations de connexion](#page-29-0).

#### 2 Utilisez MULTI-CONTROL pour sélectionner DEVICE INFO dans le menu des fonctions.

#### 3 Poussez MULTI-CONTROL vers la gauche pour passer à l'adresse BD.

Une chaîne de 12 chiffres hexadécimaux s'affiche.

**E** Pousser **MULTI-CONTROL** vers la droite fait revenir au nom d'appareil.

### Modification du nom d'appareil

Vous pouvez modifier le nom d'appareil. Par défaut, le nom d'appareil est DEH-6100BT.

Section 08

### <span id="page-33-0"></span>Utilisation de la technologie sans fil Bluetooth

#### 1 Affichez le menu de connexion.

Reportez-vous à la page 30, [Introduction aux](#page-29-0) [opérations de connexion](#page-29-0).

#### 2 Utilisez MULTI-CONTROL pour choisir DEVICE EDIT.

#### 3 Appuyez sur DISP/SCRL pour choisir le type de caractères désiré.

Appuyez de manière répétée sur la touche DISP/SCRL pour passer d'un des types de caractères suivants à l'autre : Alphabet—Chiffres

#### 4 Poussez MULTI-CONTROL vers le haut ou vers le bas pour choisir une lettre de l'alphabet.

 $\blacksquare$  Le nom d'appareil peut avoir une longueur maximum de 32 caractères.

5 Poussez MULTI-CONTROL vers la gauche ou vers la droite pour placer le curseur sur la position précédente ou suivante.

6 Après avoir modifié le nom d'appareil, appuyez sur MULTI-CONTROL pour l'enregistrer dans cet appareil.

### Saisie du code PIN pour la connexion sans fil Bluetooth

Pour connecter votre périphérique Bluetooth à cet appareil via la technologie sans fil Bluetooth, vous devez entrer le code PIN sur votre périphérique Bluetooth pour vérifier la connexion. Le code par défaut est 0000, mais vous pouvez le modifier en utilisant cette fonction.

! Vous n'avez pas besoin d'entrer de code PIN pour certains appareils Bluetooth.

#### 1 Affichez le menu de connexion.

Reportez-vous à la page 30, [Introduction aux](#page-29-0) [opérations de connexion](#page-29-0).

#### 2 Utilisez MULTI-CONTROL pour choisir PINCODE INPUT.

3 Poussez MULTI-CONTROL vers le haut ou vers le bas pour sélectionner un numéro.

4 Poussez MULTI-CONTROL vers la gauche ou vers la droite pour placer le curseur sur la position précédente ou suivante.

#### 5 Après avoir entré le code PIN (jusqu'à 16 chiffres), appuyez sur MULTI-CONTROL pour l'enregistrer dans cet appareil.

Pousser **MULTI-CONTROL** vers la droite dans l'écran de confirmation vous ramène à l'écran de saisie du code PIN, et vous pouvez changer le code PIN.

Si un caractère non valide a été entré, les caractères suivants ne sont pas affichés.

Si un caractère non valide a été entré au

début, le code PIN ne peut pas être enregistré en mémoire.**□** 

### Audio Bluetooth

### Important

- Selon le lecteur audio Bluetooth connecté à cet appareil, les opérations disponibles avec cet appareil sont limitées aux deux niveaux suivants :
	- Profil A2DP (Advanced Audio Distribution Profile) : Seule la lecture de plages musicales sur votre lecteur audio est possible.
	- Profil AVRCP (Audio/Video Remote Control Profile) : La lecture, la pause, la sélection des plages, etc. sont possibles.
- Comme il existe un certain nombre de lecteurs audio Bluetooth disponibles sur le marché, l'utilisation de votre lecteur audio Bluetooth avec cet appareil peut présenter une large gamme de variations. Référez-vous au mode d'emploi livré avec votre lecteur audio Bluetooth ainsi qu'au présent mode d'emploi pour utiliser votre lecteur sur cet appareil.
- Les informations sur les plages musicales (par exemple durée de lecture écoulée, titre de la plage, index de la plage, etc.) ne peuvent pas être affichées sur cet appareil.

### <span id="page-34-0"></span>Utilisation de la technologie sans fil Bluetooth

- Quand vous écoutez des plages musicales sur votre lecteur audio Bluetooth, abstenez-vous autant que possible d'utiliser votre téléphone cellulaire. Si vous utilisez votre téléphone cellulaire, le signal émis par celui-ci peut générer du bruit sur la lecture de la plage musicale.
- · Quand vous parlez au téléphone cellulaire connecté à cet appareil via la technologie sans fil Bluetooth, le son de la lecture des plages de votre lecteur audio Bluetooth connecté à cet appareil est coupé.
- Lorsque vous utilisez un lecteur audio Bluetooth, la connexion automatique du téléphone Bluetooth ne peut être effectuée.
- La lecture de la plage musicale que vous écoutez sur votre lecteur audio Bluetooth se poursuit même si vous basculez vers une autre source pendant l'écoute.

### Réglages pour le lecteur audio Bluetooth

Avant de pouvoir utiliser la fonction audio Bluetooth, vous devez préparer l'appareil pour une utilisation avec votre lecteur audio Bluetooth. Ceci implique d'établir une connexion sans fil Bluetooth entre l'appareil et le lecteur audio Bluetooth et d'appairer votre lecteur audio Bluetooth avec cet appareil.

#### **• Connexion et appairage**

Pour des instructions détaillées sur la connexion de votre téléphone à cet appareil via la technologie sans fil Bluetooth, reportez-vous à la section suivante. la page 30, [Connexion d](#page-29-0)'un [appareil Bluetooth](#page-29-0).

### Opérations de base

#### $\bullet$  Avance ou retour rapide

Poussez et maintenez MULTI-CONTROL vers la gauche ou vers la droite.

#### **•** Sélection d'une plage

Poussez MULTI-CONTROL vers la gauche ou vers la droite.

Démarrage de la lecture Appuyez sur BAND/ESC.

### Introduction aux opérations avancées

#### 1 Appuyez sur MULTI-CONTROL pour afficher le menu principal.

#### 2 Utilisez MULTI-CONTROL pour choisir FUNCTION.

Tournez pour changer l'option de menu. Appuyez pour sélectionner.

Le menu des fonctions est affiché.

#### 3 Tournez MULTI-CONTROL pour sélectionner la fonction.

PLAY (lecture)—STOP (arrêt)—PAUSE (pause)

### **Remarques**

- . Appuyez sur **BAND/ESC** pour revenir à l'affichage ordinaire.
- ! Si vous n'utilisez aucune fonction pendant environ 30 secondes, l'écran revient automatiquement à l'affichage ordinaire.

#### Fonction et utilisation

La fonction **PAUSE** est identique à celle du lecteur de CD intégré.

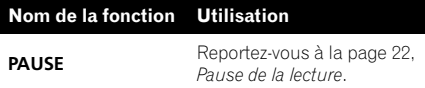

### Lecture de plages musicales sur un lecteur audio Bluetooth

#### 1 Affichez le menu des fonctions.

Reportez-vous à cette page, Introduction aux opérations avancées.

#### 2 Utilisez MULTI-CONTROL pour sélectionner PLAY dans le menu des fonctions.

3 Appuyez sur MULTI-CONTROL pour commencer la lecture.

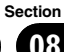

### <span id="page-35-0"></span>Arrêt de la lecture

#### 1 Affichez le menu des fonctions.

Reportez-vous à [la page précédente,](#page-34-0) Introduc[tion aux opérations avancées](#page-34-0).

#### 2 Utilisez MULTI-CONTROL pour sélectionner STOP dans le menu des fonctions.

#### 3 Appuyez sur MULTI-CONTROL pour arrêter la lecture.

### Téléphone Bluetooth

### Important

- ! Comme cet appareil est en attente d'une connexion avec votre téléphone cellulaire via la technologie sans fil Bluetooth, son utilisation avec le moteur arrêté peut entraîner l'épuisement de la batterie.
- **·** Lorsque POWER SAVE (reportez-vous à [la](#page-48-0) page 49, [Économie de consommation de la bat](#page-48-0)[terie](#page-48-0)) est en service, les appels ne peuvent pas être recus sur cet appareil.
- ! Les opérations avancées qui requièrent votre attention, telles que composer des numéros sur le moniteur, utiliser l'annuaire, etc. sont interdites pendant que vous conduisez. Si vous devez effectuer ces opérations avancées, arrêtez votre véhicule dans un endroit sûr.
- ! En fonction du téléphone cellulaire connecté à cet appareil, les opérations disponibles sur cet appareil peuvent être limitées.

### Réglage pour la téléphonie mains libres

Avant de pouvoir utiliser la fonction téléphonie mains libres, vous devez préparer l'appareil pour une utilisation avec votre téléphone cellulaire. Ceci implique d'établir une connexion sans fil Bluetooth entre l'appareil et votre téléphone, d'appairer votre téléphone avec cet appareil, de régler le niveau du volume sonore et de régler l'angle du microphone.

#### 1 Connexion et appairage

Pour des instructions détaillées sur la connexion de votre téléphone à cet appareil via la technologie sans fil Bluetooth, reportez-vous à la section suivante. la page 30, [Connexion d](#page-29-0)'un [appareil Bluetooth](#page-29-0).

#### 2 Réglage du volume

Réglez le volume de l'écouteur sur votre téléphone cellulaire à un niveau confortable. Une fois réglé, le niveau du volume est enregistré dans l'appareil en tant que réglage par défaut.

■ Le volume de la voix de l'appelant et le volume de la sonnerie peuvent varier en fonction du type de téléphone cellulaire.

Si la différence entre le volume de la sonnerie et le volume de la voix de l'appelant est importante, le niveau de volume global peut devenir instable.

Avant de déconnecter le téléphone cellulaire de l'appareil, assurez-vous de régler correctement le volume. Si le volume est réglé sur silencieux (niveau zéro) sur votre téléphone cellulaire, ce volume reste sur silencieux après la déconnexion de votre téléphone cellulaire.

#### 3 Réglage de l'angle du microphone

Le microphone doit être dirigé vers la personne qui parle.

### Exécution d'un appel

#### Composition d'un numéro

La façon la plus élémentaire d'exécuter un appel consiste simplement à composer le numéro.

Pour des instructions détaillées, reportez-vous à la page 40, Exécution d'[un appel par saisie](#page-39-0) d'[un numéro de téléphone](#page-39-0).

#### Appel d'un numéro à partir de l'Annuaire ou de l'Historique des appels

Pour des instructions détaillées, reportez-vous à la page 38, Appel d'[un numéro de l](#page-37-0)'Annuaire et la page 39, [Utilisation des listes d](#page-38-0)'appels manqués, d'[appels reçus et de numéros appe](#page-38-0)[lés](#page-38-0).

36) <sub>Fr</sub>

### <span id="page-36-0"></span>Reconnaissance vocale

Si votre téléphone cellulaire dispose de la technologie reconnaissance vocale, vous pouvez effectuer un appel en utilisant des commandes vocales.

! Le mode opératoire dépend du type de téléphone cellulaire. Reportez-vous au mode d'emploi fourni avec votre téléphone cellulaire pour les instructions détaillées.

#### 1 Appuyez sur BAND/ESC jusqu'à ce que CANCEL apparaisse sur l'écran.

Quand VOICE DIAL ON est affiché, la fonction reconnaissance vocale est prête.

Si votre téléphone cellulaire ne dispose pas de la fonction reconnaissance vocale,

NO VOICE DIAL s'affiche sur l'écran et l'opération n'est pas possible.

2 Prononcez le nom de votre contact.

### Prise d'un appel

#### Réponse à ou rejet d'un appel entrant

- % Réponse à un appel entrant Quand un appel arrive, appuyez sur MULTI-CONTROL.
- **•** Terminer un appel Appuyez sur PHONE/<sup>2</sup>/BT MENU.

#### ● Rejet d'un appel entrant

Quand un appel arrive, appuyez sur PHONE/ /BT MENU.

### **Remarque**

La durée estimée de l'appel est affichée (elle peut différer légèrement de la durée réelle de l'appel).

### Fonctionnement d'un appel en attente

% Réponse à un appel en attente Quand un appel arrive, appuyez sur MULTI-CONTROL.

**•** Terminer tous les appels Appuyez sur **PHONE/<sup>2</sup>/BT MENU**.

#### ● Basculer entre les appelants en attente Poussez **MULTI-CONTROL** vers le haut.

#### Rejet des appels en attente Appuyez sur PHONE/<sup>2</sup>/BT MENU.

### **Remarques**

- ! Pour terminer l'appel, vous et votre appelant doivent raccrocher le téléphone.
- En mode attente, vous pouvez rappeler PHONE BOOK en poussant MULTI-CONTROL vers le bas.
- En mode attente, vous pouvez rappeler MISSED CALLS en poussant MULTI-CONTROL vers le haut.
- En mode attente, vous pouvez rappeler DIALLED CALLS en poussant MULTI-CONTROL vers la droite.
- En mode attente, vous pouvez rappeler RCVED CALLS en poussant MULTI-CONTROL vers la gauche.

### Utilisation de la liste des numéros de téléphone

### Important

- Lorsque vous utilisez la liste, assurez-vous de garer votre véhicule et de mettre le frein à main.
- ! La liste peut être appelée en provenance de toutes les sources. Les méthodes d'appel de la liste sont différentes selon la source.

#### Appuyez sur PHONE/<sup>2</sup>/BT MENU pour passer en mode liste des numéros de téléphone.

Si TELEPHONE est sélectionné comme source, appuyez sur **ヨ/LIST** pour passer en mode liste des numéros de téléphone.

#### 2 Utilisez MULTI-CONTROL pour sélectionner une catégorie.

Tournez pour changer l'option de menu. Appuyez pour sélectionner.

<span id="page-37-0"></span>08

PHONE BOOK (liste de l'annuaire)— MISSED CALLS (liste des appels manqués)— DIALLED CALLS (liste des numéros appelés) **-RCVED CALLS** (liste des appels recus)

- ! Pour des informations plus détaillées au sujet de PHONE BOOK, reportez-vous à la section suivante. cette page, Appel d'un numéro de l'Annuaire.
- ! Pour des informations plus détaillées au sujet de MISSED CALLS, DIALLED CALLS et RCVED CALLS, reportez-vous à la section suivante. [la page suivante,](#page-38-0) Utilisation des listes d'[appels manqués, d](#page-38-0)'appels reçus et [de numéros appelés](#page-38-0).

■ Si aucun nom n'est enregistré, les numéros de téléphone s'affichent.

### Appel d'un numéro de l'Annuaire

Lorsque cet appareil et votre téléphone cellulaire sont en cours de connexion, l'annuaire de cet appareil est automatiquement synchronisé avec celui du téléphone cellulaire. Cependant, selon le type de téléphone cellulaire, la synchronisation peut parfois ne pas être effectuée. Dans ce cas, vous devrez configurer manuellement l'annuaire. Pour configurer l'annuaire, reportez-vous à la section suivante. la page suivante, [Transfert des entrées dans](#page-38-0) l'[annuaire](#page-38-0).

Après avoir trouvé dans l'annuaire le numéro que vous voulez appeler, vous pouvez sélectionner l'entrée et effectuer l'appel.

#### 1 Appuyez sur PHONE/<sup>2</sup>/BT MENU pour passer en mode liste des numéros de téléphone.

Si TELEPHONE est sélectionné comme source, appuyez sur  $\equiv$ /LIST pour passer en mode liste des numéros de téléphone.

#### 2 Utilisez MULTI-CONTROL pour choisir PHONE BOOK.

Tournez pour changer l'option de menu. Appuyez pour sélectionner.

#### 3 Poussez MULTI-CONTROL pour sélectionner la première lettre du nom que vous recherchez.

■ Vous pouvez effectuer la même opération en poussant **MULTI-CONTROL** vers le haut ou vers le bas.

**Pour modifier le caractère, appuyez sur** DISP/SCRL. Appuyer sur DISP/SCRL fait passer d'un caractère à un autre dans l'ordre suivant. Alphabet—Russe—Grec

■ L'ordre du prénom et du nom peut être différent de celui du téléphone cellulaire.

#### 4 Appuyez sur MULTI-CONTROL pour afficher les entrées.

L'écran affiche la première entrée de l'Annuaire commençant par cette lettre (par exemple "Ben", "Brian" et "Burt" quand "B" est sélectionné).

#### 5 Tournez MULTI-CONTROL pour sélectionner l'entrée de l'annuaire que vous voulez appeler.

■ Vous pouvez effectuer la même opération en poussant **MULTI-CONTROL** vers le haut ou vers le bas.

#### 6 Appuyez sur MULTI-CONTROL pour afficher la liste des numéros de téléphone de l'entrée sélectionnée.

# Vous pouvez aussi afficher la liste des numéros de téléphone de l'entrée sélectionnée en poussant **MULTI-CONTROL** vers la droite.

■ Vous pouvez faire défiler l'information littérale en appuyant de facon prolongée sur **DISP/SCRL**. Pour arrêter le défilement, appuyez sur DISP/SCRL.

Si une entrée comporte plusieurs numéros de téléphone, sélectionnez-en un en tournant MULTI-CONTROL.

Si vous voulez revenir en arrière et sélectionner une autre entrée, poussez **MULTI-CONTROL** vers la gauche.

#### 7 Appuyez sur MULTI-CONTROL pour effectuer un appel.

8 Pour terminer l'appel, appuyez sur PHONE/<sup>2</sup>/BT MENU.

38) <sub>Fr</sub>

### <span id="page-38-0"></span>Utilisation des listes d'appels manqués, d'appels reçus et de numéros appelés

Les 80 appels les plus récents composés, reçus et manqués sont enregistrés en mémoire. Vous pouvez les parcourir et appeler des numéros à partir de ces listes.

#### 1 Appuyez sur PHONE/<sup>2</sup>/BT MENU pour passer en mode liste des numéros de téléphone.

Si TELEPHONE est sélectionné comme source, appuyez sur  $\Xi$ /LIST pour passer en mode liste des numéros de téléphone.

#### 2 Utilisez MULTI-CONTROL pour choisir MISSED CALLS, DIALLED CALLS ou RCVED CALLS.

Tournez pour changer l'option de menu. Appuyez pour sélectionner.

#### 3 Tournez MULTI-CONTROL pour sélectionner un numéro de téléphone.

Tournez **MULTI-CONTROL** pour changer les numéros de téléphone enregistrés dans la liste.

# Vous pouvez aussi changer de numéro de téléphone en poussant MULTI-CONTROL vers le haut ou vers le bas.

# Vous pouvez afficher le nom et le numéro de téléphone en appuyant sur **DISP/SCRL**.

# Vous pouvez faire défiler l'information littérale en appuyant de facon prolongée sur **DISP/SCRL**. Pour arrêter le défilement, appuyez sur DISP/SCRL.

■ Si vous n'effectuez aucune fonction dans les 30 secondes environ, l'affichage de la liste est annulé automatiquement.

#### 4 Appuyez sur MULTI-CONTROL pour effectuer un appel.

5 Pour terminer l'appel, appuyez sur PHONE/<sup>2</sup>/BT MENU.

### Introduction aux opérations avancées

1 Appuyez de façon prolongée sur PHONE/<sup>2</sup>/BT MENU pour activer TELEPHONE.

#### 2 Appuyez sur MULTI-CONTROL pour afficher le menu principal.

#### 3 Utilisez MULTI-CONTROL pour choisir FUNCTION.

Le menu des fonctions est affiché. Tournez pour changer l'option de menu. Appuyez pour sélectionner.

#### 4 Tournez MULTI-CONTROL pour sélectionner la fonction.

PH B TRANSFER (transfert d'annuaire)— A.ANSWER (réglage de la réponse automatique)—**END VOLUME** (réglage du volume d'écoute du destinataire)—RING TONE (sélection de la sonnerie)—**NUMBER DIAL** (appel par composition du numéro)—**PRIVATE** (mode privé)

### **B** Remarques

- . Appuyez sur **BAND/ESC** pour revenir à l'affichage des conditions de lecture.
- Si vous n'utilisez aucune fonction hormis PH B TRANSFER et NUMBER DIAL dans un délai d'environ 30 secondes, l'écran revient automatiquement à l'affichage ordinaire.
- . Vous ne pouvez utiliser PRIVATE que lorsque vous parlez au téléphone.
- Si aucun téléphone Bluetooth n'est connecté à cet appareil, **NUMBER DIAL** ne peut être utilisé.

### Transfert des entrées dans l'annuaire

Les annuaires de votre téléphone cellulaire peuvent être transférés vers cet appareil à l'aide de votre téléphone.

### <span id="page-39-0"></span>Utilisation de la technologie sans fil Bluetooth

! 1 000 entrées peuvent être enregistrées dans l'annuaire pour chaque utilisateur (max. 5 appareils). Chaque entrée indépendante peut contenir cinq numéros de téléphone et genres.

#### 1 Affichez le menu des fonctions.

Reportez-vous à [la page précédente,](#page-38-0) Introduc[tion aux opérations avancées](#page-38-0).

#### 2 Utilisez MULTI-CONTROL pour choisir PH B TRANSFER.

#### 3 Appuyez sur MULTI-CONTROL pour passer en mode attente de transfert d'annuaire.

WAIT s'affiche.

#### 4 Utilisez le téléphone cellulaire pour effectuer le transfert d'annuaire.

Effectuez le transfert d'annuaire en utilisant le téléphone cellulaire. Pour plus de détails, référez-vous au mode d'emploi fourni avec votre téléphone cellulaire.

DATA TRANSFER s'affiche quand le transfert de l'annuaire est terminé.

### Réglage de la réponse automatique

#### 1 Affichez le menu des fonctions.

Reportez-vous à [la page précédente,](#page-38-0) Introduc[tion aux opérations avancées](#page-38-0).

#### 2 Utilisez MULTI-CONTROL pour choisir A.ANSWER.

#### 3 Appuyez sur MULTI-CONTROL pour activer la réponse automatique.

**Appuyez à nouveau sur MULTI-CONTROL** pour désactiver la fonction réponse automatique.

### Réglage du volume d'écoute du destinataire

Pour préserver la qualité de parole, cet appareil peut régler le volume d'écoute du destinataire. Réglez cette fonction si le volume est insuffisant pour le destinataire.

#### 1 Affichez le menu des fonctions.

Reportez-vous à [la page précédente,](#page-38-0) Introduc[tion aux opérations avancées](#page-38-0).

#### 2 Utilisez MULTI-CONTROL pour choisir END VOLUME.

#### 3 Poussez MULTI-CONTROL vers la gauche ou vers la droite pour choisir le réglage désiré.

#### $1 - 2 - 3 - 4 - 5$

■ Cette fonction peut être exécutée même pendant que vous parlez au téléphone.

■ Il est possible de stocker des réglages pour chaque appareil.

### Mise en service ou hors service de la sonnerie

Vous pouvez indiquer si vous souhaitez utiliser la sonnerie de l'appareil. Si cette fonction est activée, la sonnerie de l'appareil est émise.

#### Affichez le menu des fonctions.

Reportez-vous à [la page précédente,](#page-38-0) Introduc[tion aux opérations avancées](#page-38-0).

#### 2 Utilisez MULTI-CONTROL pour choisir RING TONE.

#### 3 Appuyez sur MULTI-CONTROL pour mettre la sonnerie en service.

Appuyez à nouveau sur **MULTI-CONTROL** pour désactiver la sonnerie.

### Exécution d'un appel par saisie d'un numéro de téléphone

### Important

Lorsque vous effectuez cette opération, assurezvous de garer votre véhicule et de mettre le frein à main.

40 Fr

### <span id="page-40-0"></span>Utilisation de la technologie sans fil Bluetooth

#### 1 Affichez le menu des fonctions.

Reportez-vous à la page 39, [Introduction aux](#page-38-0) [opérations avancées](#page-38-0).

#### 2 Utilisez MULTI-CONTROL pour choisir NUMBER DIAL.

3 Poussez MULTI-CONTROL vers le haut ou vers le bas pour sélectionner un numéro.

#### 4 Poussez MULTI-CONTROL vers la gauche ou vers la droite pour placer le curseur sur la position précédente ou suivante.

■ Vous pouvez entrer un maximum de 32 chiffres.

5 Quand vous avez terminé la saisie du numéro, appuyez sur MULTI-CONTROL.

La confirmation de l'appel s'affiche.

6 Appuyez sur MULTI-CONTROL pour effectuer un appel.

7 Pour terminer l'appel, appuyez sur PHONE/<sup>2</sup>/BT MENU.

### Réglage du mode privé

Au cours d'une conversation, vous pouvez passer en mode privé (en parlant directement dans votre téléphone cellulaire).

#### 1 Affichez le menu des fonctions.

Reportez-vous à la page 39, [Introduction aux](#page-38-0) [opérations avancées](#page-38-0).

#### 2 Utilisez MULTI-CONTROL pour choisir PRIVATE.

#### 3 Appuyez sur MULTI-CONTROL pour mettre le mode privé en service.

Appuyez à nouveau sur MULTI-CONTROL pour mettre le mode privé hors service.

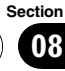

### Introduction aux réglages sonores

1 Appuyez sur MULTI-CONTROL pour afficher le menu principal.

#### 2 Utilisez MULTI-CONTROL pour choisir AUDIO.

Tournez pour changer l'option de menu. Appuyez pour sélectionner. Le menu audio est affiché.

#### Tournez MULTI-CONTROL pour sélectionner la fonction audio.

FADER (réglage d'équilibre sonore)—P.EQ (rappel de l'égaliseur)—EQ (réglage de l'égaliseur)—**EQ** (réglage fin de l'égaliseur)— LOUDNESS (correction physiologique)— **SUB W1** (réglage en/hors fonction du hautparleur d'extrêmes graves)—SUB W2 (réglage du haut-parleur d'extrêmes graves)—**HPF** (HPF (filtre passe-haut))—BASS BOOST (accentuation des graves)—SLA (réglage du niveau de la source)

#### $\mathscr{M}$ **Remarques**

42) <sub>Fr</sub>

- . Appuyez sur **BAND/ESC** pour revenir à l'affichage des conditions de lecture.
- · Si TELEPHONE est sélectionné comme source, seul **FADER** (réglage d'équilibre sonore) peut être utilisé.
- . Vous pouvez sélectionner le SUB W2 seulement quand la sortie haut-parleur d'extrêmes graves est activée dans SUB W1.
- ! Si FM a été choisie comme source, vous ne pouvez pas afficher la fonction SLA.
- Si vous n'utilisez aucune fonction pendant environ 30 secondes, l'écran revient automatiquement à l'affichage ordinaire.

### Réglage de l'équilibre sonore

Vous pouvez modifier l'équilibre avant-arrière/ droite-gauche afin d'obtenir un confort d'écoute idéal dans tous les sièges occupés.

#### 1 Affichez le menu audio.

Reportez-vous à cette page, Introduction aux réglages sonores.

#### 2 Utilisez MULTI-CONTROL pour sélectionner FADER dans le menu des fonctions audio.

Si le réglage d'équilibre a été effectué précédemment. **BALANCE** est affiché.

#### 3 Poussez MULTI-CONTROL vers le haut ou vers le bas pour régler l'équilibre sonore entre les haut-parleurs avant et arrière.

Les valeurs **F 15 à R 15** s'affichent tandis que l'équilibre entre les haut-parleurs avant et arrière se déplace de l'avant à l'arrière.

**F/R 0** est le réglage convenable dans le cas où seulement deux haut-parleurs sont utilisés.

Si le réglage pour la sortie arrière est

Rear SP:SUB W, vous ne pouvez pas régler l'équilibre des haut-parleurs avant-arrière. Reportezvous à la page 48, [Réglage de la sortie arrière et du](#page-47-0) haut-parleur d'[extrêmes graves](#page-47-0).

#### 4 Poussez MULTI-CONTROL vers la gauche ou vers la droite pour ajuster l'équilibre des haut-parleurs gauche-droite.

Les valeurs **L 15 à R 15** s'affichent tandis que l'équilibre entre les haut-parleurs gauche et droit se déplace de la gauche à la droite.

### Utilisation de l'égaliseur

L'égaliseur vous permet de corriger les caractéristiques sonores de l'intérieur du véhicule en fonction de vos goûts.

### Rappel d'une courbe d'égalisation

Six courbes d'égalisation sont enregistrées et vous pouvez les rappeler à n'importe quel moment. Voici une liste des courbes d'égalisation.

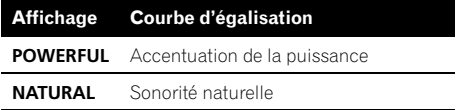

<span id="page-41-0"></span>Section 09

### <span id="page-42-0"></span>Réglages sonores

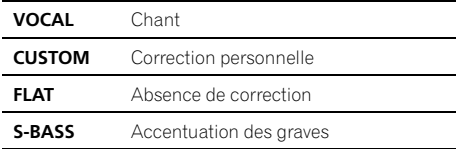

- CUSTOM est une courbe d'égalisation préréglée que vous avez créée.
- Quand **FLAT** est sélectionné, ni ajout ni correction n'est apporté au son. Ceci est utile pour tester l'effet des courbes d'égalisation en basculant entre **FLAT** et une courbe d'égalisation définie.

#### 1 Affichez le menu audio.

Reportez-vous à [la page précédente,](#page-41-0) Introduc[tion aux réglages sonores](#page-41-0).

#### 2 Utilisez MULTI-CONTROL pour choisir P.EQ.

3 Poussez MULTI-CONTROL vers la gauche ou vers la droite pour sélectionner l'égaliseur.

### Réglage des courbes d'égalisation

Les courbes d'égalisation définies en usine peuvent être l'objet d'un réglage fin (réglage de la nuance).

#### 1 Affichez le menu audio.

Reportez-vous à [la page précédente,](#page-41-0) Introduc[tion aux réglages sonores](#page-41-0).

#### 2 Utilisez MULTI-CONTROL pour choisir EQ (réglage de l'égaliseur).

3 Poussez MULTI-CONTROL vers la gauche ou vers la droite pour choisir la bande de l'égaliseur à ajuster.

LOW (bas)—MID (moyen)—HIGH (élevé)

#### 4 Poussez MULTI-CONTROL vers le haut ou vers le bas pour régler le niveau de la bande d'égalisation.

+6 à –6 sont les valeurs affichées tandis que le niveau augmente ou diminue.

■ Vous pouvez ensuite choisir une autre bande et régler son amplitude.

### Réglage fin de la courbe d'égalisation

Vous pouvez ajuster la fréquence centrale et le facteur Q (caractéristiques de la courbe) de chacune des gammes de fréquence actuellement sélectionnée (LOW/MID/HI).

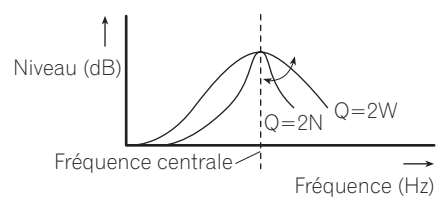

#### 1 Affichez le menu audio.

Reportez-vous à [la page précédente,](#page-41-0) Introduc[tion aux réglages sonores](#page-41-0).

2 Utilisez MULTI-CONTROL pour choisir EQ (réglage fin de l'égaliseur).

3 Poussez MULTI-CONTROL vers la gauche ou vers la droite pour choisir la fréquence à ajuster.

Basse : 40HZ—80HZ—100HZ—160HZ Moyenne: 200HZ-500HZ-1KHZ-2KHZ Élevée : 3KHZ—8KHZ—10KHZ—12KHZ

4 Poussez MULTI-CONTROL vers le haut ou vers le bas pour régler le facteur Q. 2W—1W—1N—2N

### Réglage de la correction physiologique

La correction physiologique a pour objet d'accentuer les graves et les aigus à bas niveaux d'écoute.

#### 1 Affichez le menu audio.

Reportez-vous à [la page précédente,](#page-41-0) Introduc[tion aux réglages sonores](#page-41-0).

#### Utilisez MULTI-CONTROL pour choisir LOUDNESS.

<span id="page-43-0"></span>Section 09

#### 3 Appuyez sur MULTI-CONTROL pour mettre en service la correction physiologique.

Le niveau de correction physiologique (par exemple, MID) apparaît sur l'afficheur.

Appuyez à nouveau sur **MULTI-CONTROL** 

pour mettre hors service la correction physiologique.

#### 4 Poussez MULTI-CONTROL vers la gauche ou vers la droite pour sélectionner le niveau désiré.

LOW (bas)—MID (moyen)—HIGH (élevé)

### Utilisation de la sortie hautparleur d'extrêmes graves

Cet appareil est équipé d'une sortie haut-parleur d'extrêmes graves qui peut être mise en service ou hors service.

Vous pouvez également sélectionner une phase normale ou inversée.

#### 1 Appuyez sur SW/BASS pour afficher le mode de réglage du haut-parleur d'extrêmes graves.

Appuyez de façon répétée sur SW/BASS pour changer de mode de réglage du haut-parleur d'extrêmes graves dans l'ordre suivant : Mode de réglage **SUB W1** (réglage en/hors service du haut-parleur d'extrêmes graves) mode de réglage **SUB W2** (réglage du hautparleur d'extrêmes graves)

#### 2 Sélectionnez le mode de réglage SUB W1.

#### 3 Appuyez sur MULTI-CONTROL pour mettre en service la sortie haut-parleur d'extrêmes graves.

NORMAL apparaît sur l'écran. La sortie hautparleur d'extrêmes graves est maintenant en service.

■ Pour mettre la sortie haut-parleur d'extrêmes graves hors service, appuyez à nouveau sur MULTI-CONTROL.

#### 4 Poussez MULTI-CONTROL vers la gauche ou vers la droite pour choisir la phase de la sortie haut-parleur d'extrêmes graves.

Poussez **MULTI-CONTROL** vers la gauche pour choisir la phase inverse et REV apparaît sur l'écran. Poussez **MULTI-CONTROL** vers la droite pour choisir la phase normale et NORMAL apparaît sur l'écran.

### **B** Remarque

Vous pouvez aussi passer à ce mode de réglage dans le menu qui s'affiche en utilisant MULTI-CONTROL.

### Réglages du haut-parleur d'extrêmes graves

Lorsque la sortie haut-parleur d'extrêmes graves est en service, vous pouvez choisir la fréquence de coupure et régler le niveau de sortie du haut-parleur d'extrêmes graves.

! Quand la sortie haut-parleur d'extrêmes graves est en service, vous pouvez sélectionner SUB W2.

#### 1 Appuyez sur SW/BASS pour afficher le mode de réglage du haut-parleur d'extrêmes graves.

Appuyez de façon répétée sur **SW/BASS** pour changer de mode de réglage du haut-parleur d'extrêmes graves dans l'ordre suivant : Mode de réglage **SUB W1** (réglage en/hors service du haut-parleur d'extrêmes graves) mode de réglage SUB W2 (réglage du hautparleur d'extrêmes graves)

#### 2 Sélectionnez le mode de réglage SUB W2.

#### 3 Poussez MULTI-CONTROL vers la gauche ou vers la droite pour choisir la fréquence de coupure.

#### 50—63—80—100—125 (Hz)

Seules les fréquences inférieures à celles de la plage sélectionnée sont produites par le haut-parleur d'extrêmes graves.

44 Fr

#### <span id="page-44-0"></span>4 Poussez MULTI-CONTROL vers le haut ou vers le bas pour régler le niveau de sortie du haut-parleur d'extrêmes graves.

Chaque fois que **MULTI-CONTROL** est poussé vers le haut ou vers le bas, le niveau du hautparleur d'extrêmes graves augmente ou diminue. Les valeurs +6 à -24 s'affichent tandis que le niveau augmente ou diminue.

### **Remarque**

Vous pouvez aussi passer à ce mode de réglage dans le menu qui s'affiche en utilisant MULTI-CONTROL.

### Utilisation du filtre passe-haut

Quand vous ne voulez pas que les sons graves de la gamme de fréquence de la sortie hautparleur d'extrêmes graves soient émis par les haut-parleurs avant ou arrière, mettez le filtre passe-haut (HPF) en service. Seules les fréquences supérieures à celles de la plage sélectionnée sont émises par les haut-parleurs avant ou arrière.

#### 1 Affichez le menu audio.

Reportez-vous à la page 42, [Introduction aux ré](#page-41-0)[glages sonores](#page-41-0).

#### 2 Utilisez MULTI-CONTROL pour choisir HPF.

#### 3 Appuyez sur MULTI-CONTROL pour mettre en service le filtre passe-haut.

80Hz apparaît sur l'écran. Le filtre passe-haut est maintenant en service.

- Si le réglage du filtre passe-haut a été ajusté précédemment, la fréquence de cet ajustement précédent sera affichée au lieu de 80Hz.
- **•** Pour mettre hors service le filtre passe-haut, appuyez à nouveau sur MULTI-CONTROL.

#### 4 Poussez MULTI-CONTROL vers la gauche ou vers la droite pour choisir la fréquence de coupure.

50—63—80—100—125 (Hz)

Seules les fréquences supérieures à celles de la plage sélectionnée sont émises par les haut-parleurs avant ou arrière.<sup>■</sup>

### Accentuation des graves

La fonction accentuation des graves renforce le niveau sonore des graves.

#### 1 Appuyez de façon prolongée sur SW/ BASS pour afficher le mode de réglage BASS BOOST.

#### 2 Poussez MULTI-CONTROL vers le haut ou vers le bas pour sélectionner le niveau désiré.

0 à +6 sont les valeurs affichées tandis que le niveau augmente ou diminue.

### **Remarque**

Vous pouvez aussi passer à ce mode de réglage dans le menu qui s'affiche en utilisant MULTI-CONTROL.

### Ajustement des niveaux des sources

L'ajustement des niveaux sonores de chaque source au moyen de la fonction SLA (réglage du niveau de la source) évite que ne se produisent de fortes variations d'amplitude sonore lorsque vous passez d'une source à l'autre.

! Les réglages sont basés sur le niveau du volume FM qui lui, demeure inchangé.

#### 1 Comparez le niveau du volume FM au niveau de la source que vous voulez régler.

#### 2 Affichez le menu audio.

Reportez-vous à la page 42, [Introduction aux ré](#page-41-0)[glages sonores](#page-41-0).

#### 3 Utilisez MULTI-CONTROL pour choisir SLA.

#### 4 Poussez MULTI-CONTROL vers le haut ou vers le bas pour ajuster le volume de la source.

Chaque fois que vous poussez

MULTI-CONTROL vers le haut ou vers le bas, le volume de la source augmente ou diminue. Les valeurs +4 à –4 s'affichent tandis que le volume de la source augmente ou diminue.

#### **2** Remarque

Section 09

> Le niveau du volume MW/LW (PO/GO) peut également être réglé à l'aide de cette fonction.

### <span id="page-46-0"></span>Ajustement des réglages initiaux

À partir des réglages initiaux, vous pouvez personnaliser divers réglages du système pour obtenir un fonctionnement optimal de cet appareil.

1 Maintenez la pression sur SRC/OFF jusqu'à ce que l'appareil soit mis hors tension.

2 Appuyez de façon prolongée sur SRC/OFF jusqu'à ce que le menu des réglages initiaux s'affiche sur l'afficheur.

#### 3 Tournez MULTI-CONTROL pour choisir un des réglages initiaux.

LANGUAGE (sélection de la langue)— FM STEP (incrément d'accord FM)—AUTO PI (recherche automatique PI)—WARNING (signal sonore d'avertissement)—AUX (entrée auxiliaire)—REAR SP (sortie arrière et sortie du haut-parleur d'extrêmes graves)— EVERSCROLL (défilement permanent)— BT AUDIO (audio Bluetooth)—POWER SAVE (économie d'énergie)—BT MEMORY CLR (effacement de la mémoire Bluetooth)— S/W UPDATE (mise à jour du logiciel) Pour de plus amples détails sur chaque réglage, reportez-vous aux instructions qui sui-

vent. Appuyez sur **BAND/ESC** pour annuler les ré $a$ lages initiaux. $\blacksquare$ 

### Choix de la langue

Pour votre commodité, cet appareil dispose d'un affichage multilingue. Vous pouvez choisir la langue la mieux adaptée à votre langue maternelle.

#### 1 Affichez le menu des réglages initiaux.

Reportez-vous à cette page, Ajustement des réglages initiaux.

2 Utilisez MULTI-CONTROL pour sélectionner LANGUAGE dans le menu des réglages initiaux.

3 Poussez MULTI-CONTROL vers la gauche ou vers la droite pour sélectionner la langue.

ENG (Anglais)—РУССКИИ (Russe)—ESPA-NOL (Espagnol)

4 Appuyez sur MULTI-CONTROL pour déterminer la sélection.

### Sélection de l'incrément d'accord FM

Normalement, l'incrément d'accord FM employé par l'accord automatique est 50 kHz. Quand la fonction AF ou TA est en service, l'incrément d'accord passe automatiquement à 100 kHz. Il peut être préférable de régler l'incrément d'accord à 50 kHz quand la fonction AF est en service.

#### 1 Affichez le menu des réglages initiaux. Reportez-vous à cette page, Ajustement des ré-

glages initiaux.

2 Utilisez MULTI-CONTROL pour sélectionner FM STEP dans le menu des réglages initiaux.

#### 3 Appuyez sur MULTI-CONTROL pour choisir l'incrément d'accord FM.

Appuyer de manière répétée sur MULTI-CONTROL fait basculer l'incrément d'accord FM entre 50 kHz et 100 kHz. L'incrément d'accord FM sélectionné s'affiche sur l'écran.

■ Pendant l'accord manuel, l'incrément d'accord est maintenu à 50 kHz.<sup>1</sup>

<span id="page-47-0"></span>L'appareil peut rechercher automatiquement une autre station avec le même type de programme, y compris si l'accord a été obtenu par le rappel d'une fréquence en mémoire.

1 Affichez le menu des réglages initiaux. Reportez-vous à [la page précédente,](#page-46-0) Ajuste[ment des réglages initiaux](#page-46-0).

#### 2 Utilisez MULTI-CONTROL pour sélectionner AUTO PI dans le menu des réglages initiaux.

#### 3 Appuyez sur MULTI-CONTROL pour mettre en service la recherche automatique PI.

Appuyez à nouveau sur **MULTI-CONTROL** pour mettre la recherche automatique PI hors service **a** 

### Mise en service ou hors service du signal sonore d'avertissement

Si vous ne retirez pas la face avant de l'appareil central dans les quatre secondes qui suivent la coupure du contact, un signal sonore d'avertissement retentit. Vous pouvez mettre hors service ce signal sonore d'avertissement.

1 Affichez le menu des réglages initiaux. Reportez-vous à [la page précédente,](#page-46-0) Ajuste[ment des réglages initiaux](#page-46-0).

#### 2 Utilisez MULTI-CONTROL pour sélectionner WARNING dans le menu des réglages initiaux.

#### 3 Appuyez sur MULTI-CONTROL pour activer le signal sonore d'avertissement.

Appuyez à nouveau sur **MULTI-CONTROL** pour désactiver le signal sonore d'avertissement.

### Mise en service ou hors service de l'entrée auxiliaire

Vous pouvez utiliser un appareil auxiliaire avec cet appareil. Activez le réglage auxiliaire lorsque vous utilisez un appareil auxiliaire connecté à cet appareil.

1 Affichez le menu des réglages initiaux. Reportez-vous à [la page précédente,](#page-46-0) Ajuste[ment des réglages initiaux](#page-46-0).

2 Utilisez MULTI-CONTROL pour sélectionner AUX dans le menu des réglages initiaux.

#### 3 Appuyez sur MULTI-CONTROL pour mettre AUX en service.

Appuyez à nouveau sur **MULTI-CONTROL** pour mettre la fonction AUX hors service. ■

### Réglage de la sortie arrière et du haut-parleur d'extrêmes graves

La sortie arrière de cet appareil (sortie de connexion des haut-parleurs arrière et sortie arrière RCA) peut être utilisée pour connecter un haut-parleur pleine gamme

(Rear SP :REAR) ou un haut-parleur d'extrêmes graves (Rear SP: SUB W). Si vous mettez le réglage de la sortie arrière sur

Rear SP:SUB W, vous pouvez connecter la prise de sortie arrière directement à un hautparleur d'extrêmes graves sans utiliser un amplificateur auxiliaire.

Initialement, cet appareil est réglé pour la connexion d'un haut-parleur pleine gamme (Rear SP :REAR).

1 Affichez le menu des réglages initiaux. Reportez-vous à [la page précédente,](#page-46-0) Ajuste[ment des réglages initiaux](#page-46-0).

2 Utilisez MULTI-CONTROL pour sélectionner REAR SP dans le menu des réglages initiaux.

#### <span id="page-48-0"></span>3 Appuyez sur MULTI-CONTROL pour basculer le réglage de la sortie arrière.

Une pression sur MULTI-CONTROL permet de basculer alternativement entre Rear SP :REAR (haut-parleur pleine gamme) et

Rear SP:SUB W (haut-parleur d'extrêmes graves), et l'état est affiché.

■ Quand aucun haut-parleur d'extrêmes graves n'est connecté à la sortie arrière, sélectionnez Rear SP:REAR (haut-parleur pleine gamme).

Quand un haut-parleur d'extrêmes graves est connecté à la sortie arrière, choisissez

Rear SP :SUB W (haut-parleur d'extrêmes graves).

### **Remarques**

- ! Même si vous modifiez ce réglage, aucun signal n'est émis aussi longtemps que la sortie vers le haut-parleur d'extrêmes graves n'est pas en service (reportez-vous à [la page 44,](#page-43-0) Uti[lisation de la sortie haut-parleur d](#page-43-0)'extrêmes gra[ves](#page-43-0)).
- ! Si vous modifiez ce réglage, la sortie haut-parleur d'extrêmes graves est repositionnée sur les réglages d'usine dans le menu audio.
- ! Les sorties de connexion des haut-parleurs arrière et la sortie RCA sont commutées simultanément par ce réglage.

### Mise en service ou hors service de la fonction Ever Scroll (défilement permanent)

Quand la fonction Ever Scroll est en service, les informations textuelles enregistrées défilent en permanence. Mettez la fonction hors service si vous préférez que l'information défile une fois seulement.

### 1 Affichez le menu des réglages initiaux.

Reportez-vous à la page 47, [Ajustement des ré](#page-46-0)[glages initiaux](#page-46-0).

#### 2 Utilisez MULTI-CONTROL pour sélectionner EVERSCROLL dans le menu des réglages initiaux.

#### 3 Appuyez sur MULTI-CONTROL pour mettre la fonction Ever Scroll en service.

Appuyez à nouveau sur **MULTI-CONTROL** pour mettre la fonction Ever Scroll hors service.<sup>1</sup>

### Activation de la source BT AUDIO

Pour utiliser un lecteur audio Bluetooth, vous devez activer la source BT AUDIO. Par défaut, cette source est en service. Si vous n'utilisez pas la source BT AUDIO, vous pouvez la mettre hors service.

### Affichez le menu des réglages initiaux.

Reportez-vous à la page 47, [Ajustement des ré](#page-46-0)[glages initiaux](#page-46-0).

#### 2 Utilisez MULTI-CONTROL pour sélectionner BT AUDIO dans le menu des réglages initiaux.

#### 3 Appuyez sur MULTI-CONTROL pour mettre la source BT AUDIO en service.

Pour mettre la source **BT AUDIO** hors service. appuyez à nouveau sur **MULTI-CONTROL**.

### Économie de consommation de la batterie

Activer cette fonction vous permet d'économiser la consommation de la batterie.

• Les opérations autres que la mise en service de la source ne sont pas autorisées quand cette fonction est en service.

Section 10

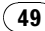

# Important

- ! Si la batterie de votre véhicule est déconnectée, le mode Économie d'énergie est annulé. Réactivez le mode Économie d'énergie quand la batterie a été reconnectée. Si le contact d'allumage de votre véhicule n'a pas de position ACC (accessoire), il est possible selon la méthode de connexion utilisée que l'appareil consomme de l'énergie de la batterie quand le mode Économie d'énergie est hors service.
- ! Lorsque le mode Économie d'énergie est en service, les appels ne peuvent pas être reçus sur cet appareil.

#### 1 Utilisez MULTI-CONTROL pour sélectionner POWER SAVE dans le menu des réglages initiaux.

Reportez-vous à la page 47, [Ajustement des ré](#page-46-0)[glages initiaux](#page-46-0).

#### 2 Appuyez sur MULTI-CONTROL pour mettre l'économie d'énergie en service.

Appuyez à nouveau sur **MULTI-CONTROL** pour mettre l'économie d'énergie hors service.

### Réinitialisation du module technologie sans fil Bluetooth

Le téléphone Bluetooth et les données Audio Bluetooth peuvent être supprimés. Pour protéger vos informations personnelles, nous vous recommandons de supprimer ces données avant de transmettre l'appareil à d'autres personnes. Les réglages suivants seront supprimés.

- ! entrées d'annuaire sur le téléphone Bluetooth
- affectation d'enregistrement du téléphone Bluetooth
- ! historique des appels du téléphone Bluetooth
- ! historique de l'appareil audio Bluetooth le plus récemment connecté

 $50$ 

#### 1 Affichez le menu des réglages initiaux.

Reportez-vous à la page 47, [Ajustement des ré](#page-46-0)[glages initiaux](#page-46-0).

#### 2 Utilisez MULTI-CONTROL pour choisir BT MEMORY CLR.

#### 3 Poussez MULTI-CONTROL vers la droite pour afficher un écran de confirmation.

YES s'affiche. L'effacement de la mémoire est maintenant en attente.

Si vous ne voulez pas réinitialiser la mémoire du téléphone, poussez **MULTI-CONTROL** vers la gauche. L'écran revient à l'affichage précédent.

#### 4 Appuyez sur MULTI-CONTROL pour effacer la mémoire.

CLEARED s'affiche et les réglages sont supprimés. $\blacksquare$ 

### Mise à jour du logiciel à propos de la connexion Bluetooth

Cette fonction est utilisée pour effectuer une mise à jour de cet appareil avec le logiciel le plus récent. Pour plus de détails sur le logiciel et la mise à jour, consultez notre site Web.

### <sup>1</sup>Important

Ne mettez jamais l'appareil hors service lors de la mise à jour du logiciel.

#### 1 Affichez le menu des réglages initiaux.

Reportez-vous à la page 47, [Ajustement des ré](#page-46-0)[glages initiaux](#page-46-0).

#### 2 Utilisez MULTI-CONTROL pour choisir S/W UPDATE.

#### 3 Appuyez sur MULTI-CONTROL pour afficher le mode de transfert des données.

**Pour terminer la mise à jour, suivez les ins**tructions sur l'écran. ■

<span id="page-49-0"></span>Section 10

# <span id="page-50-0"></span>Utilisation de la source AUX

Vous pouvez connecter un appareil auxiliaire à cet appareil en utilisant un câble stéréo à mini prise.

#### % Insérez la mini prise stéréo dans le jack d'entrée de cet appareil.

Pour les détails, reportez-vous à [la page 8,](#page-7-0) [Description de l](#page-7-0)'appareil.

### Choix de l'entrée AUX comme source

**• Appuyez sur SRC/OFF pour choisir AUX** comme source.

Si le réglage auxiliaire n'est pas activé, vous ne pouvez pas choisir AUX. Pour avoir plus de détails, reportez-vous à la page 48, [Mise en service](#page-47-0) [ou hors service de l](#page-47-0)'entrée auxiliaire.

### Définition du titre de l'entrée AUX

Vous pouvez modifier le titre affiché pour l'entrée AUX.

#### 1 Après avoir sélectionné AUX comme source, utilisez MULTI-CONTROL et sélectionnez FUNCTION pour afficher TITLE INPUT.

#### 2 Saisissez un titre de la même façon que pour le lecteur de CD intégré.

Pour des détails sur cette opération, reportezvous à la page 22, [Saisie des titres de dis](#page-21-0) $que.$  $que.$  $\Box$ 

### Fonction de notification de réception de messages SMS (Short Message Service)

Lorsqu'un message SMS est reçu par le téléphone cellulaire connecté, un message s'affiche pendant 8 secondes pour vous informer de la réception. Un bip sonore est également émis.

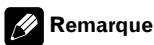

Lors de la réception d'un message SMS alors qu'un écran de menu est affiché, l'affichage du menu est annulé. □

 $_{Fr}$  (51

### <span id="page-51-0"></span>Dépannage

#### Audio/Téléphone Bluetooth

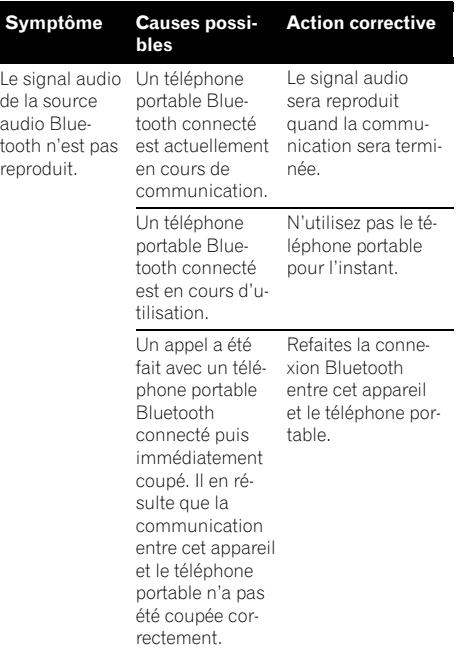

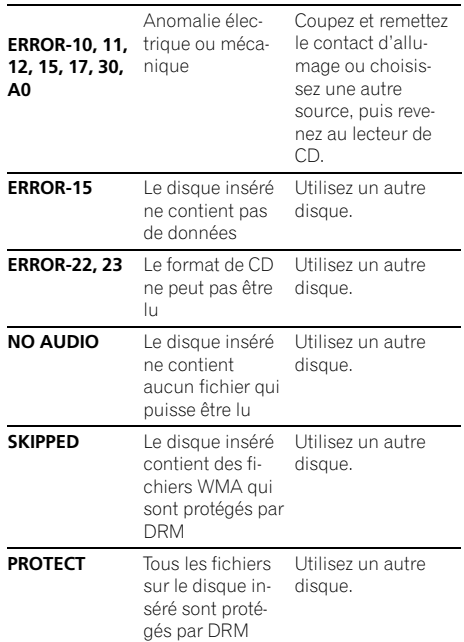

#### Lecteur audio USB/mémoire USB

 $\overline{\mathbf{C}}$ 

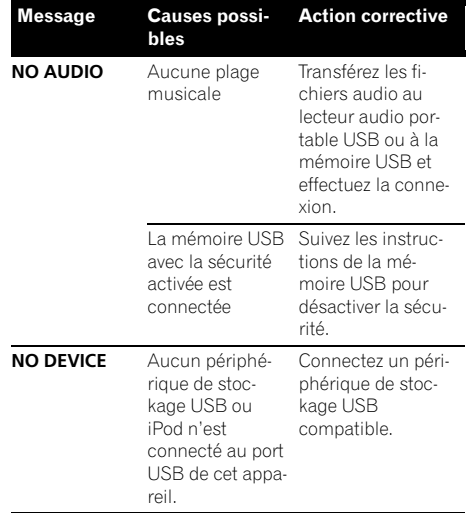

### Messages d'erreur

Quand vous contactez votre distributeur ou le Service d'entretien agréé par Pioneer le plus proche, n'oubliez pas de noter le message d'erreur.

#### Lecteur de CD intégré

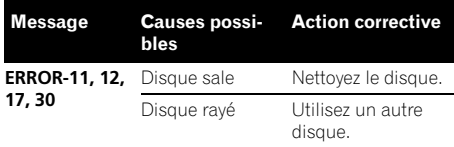

52) Fr

# Informations complémentaires

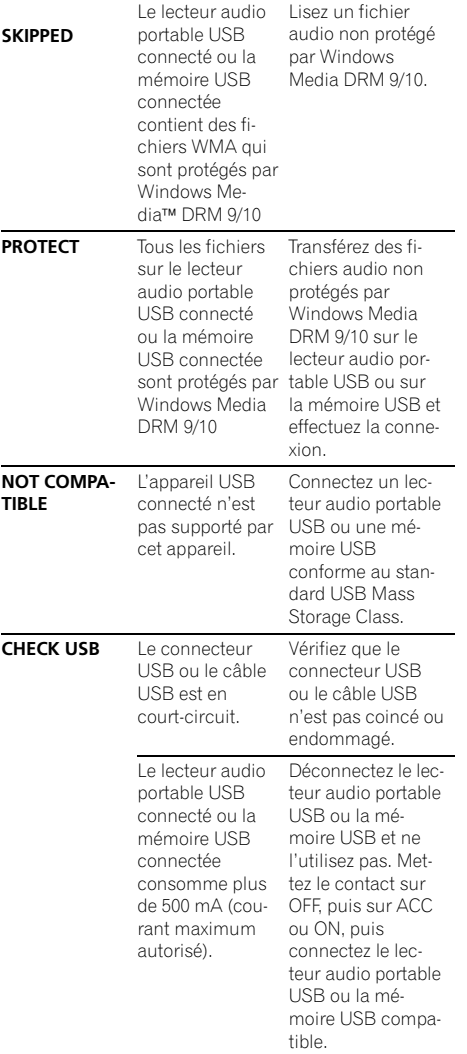

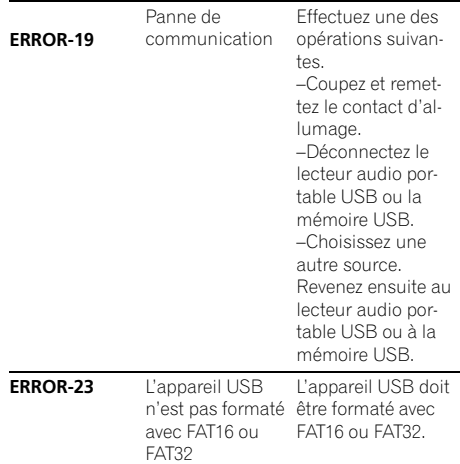

#### iPod

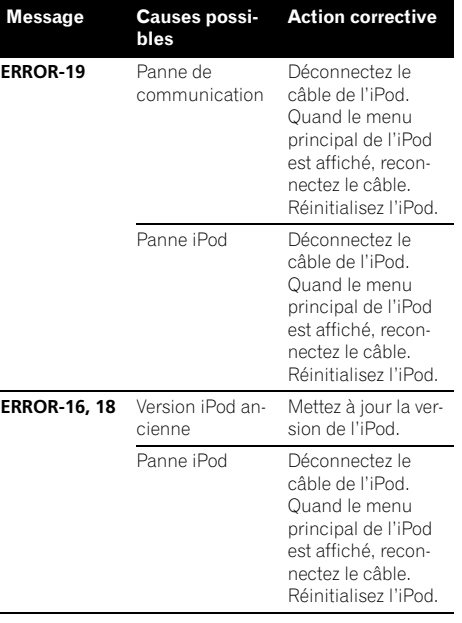

### <span id="page-53-0"></span>Informations complémentaires

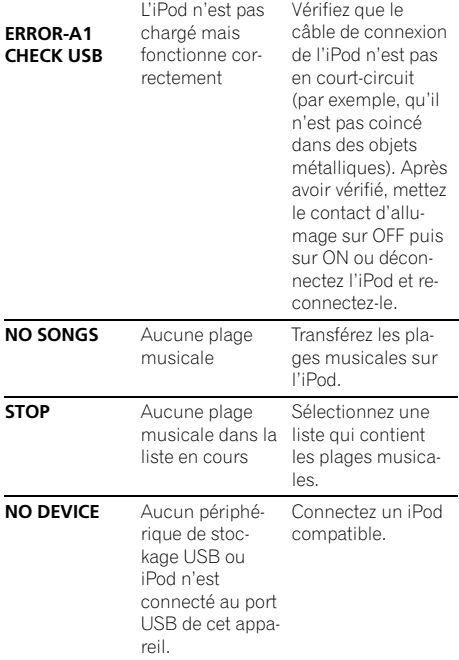

#### Audio/Téléphone Bluetooth

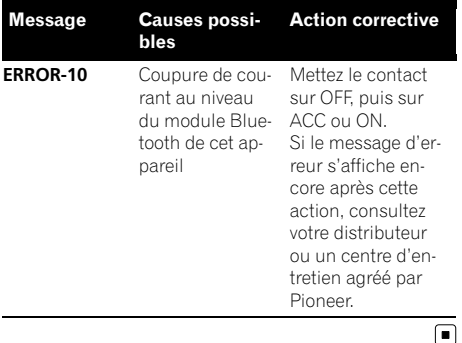

### Conseils sur la manipulation des disques et du lecteur

! Utilisez uniquement des disques affichant l'un ou l'autre des logos suivants.

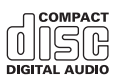

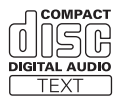

 $\bullet$  Utilisez seulement des disques conventionnels de forme circulaire. N'utilisez pas de disques ayant une forme particulière.

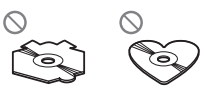

- Utilisez un CD 12 cm ou 8 cm. N'utilisez pas un adaptateur lorsque vous lisez des CD 8 cm.
- . N'introduisez aucun objet dans le logement pour CD autre qu'un CD.
- ! N'utilisez pas de disques fendillés, ébréchés, voilés ou présentant d'autres défauts, car ils peuvent endommager le lecteur.
- La lecture de disques CD-R/CD-RW non finalisés n'est pas possible.
- ! Ne touchez pas la surface enregistrée des disques.
- ! Rangez les disques dans leur coffret dès que vous ne les écoutez plus.
- ! Évitez de laisser les disques dans des environnements trop chauds, en particulier à la lumière directe du soleil.
- ! Ne posez aucune étiquette à la surface des disques, n'écrivez pas sur un disque, n'appliquez aucun agent chimique sur un disque.
- Pour nettoyer un CD, essuyez le disque avec un chiffon doux en partant du centre vers l'extérieur.

54) <sub>Fr</sub>

- <span id="page-54-0"></span>• La condensation peut perturber temporairement le fonctionnement du lecteur. Laissez celui-ci s'adapter à la température plus élevée pendant une heure environ. Essuyez également les disques humides avec un chiffon doux.
- La lecture de certains disques peut être impossible en raison des caractéristiques du disque, de son format, de l'application qui l'a enregistré, de l'environnement de lecture, des conditions de stockage ou d'autres conditions.
- ! Les informations textuelles peuvent ne pas s'afficher correctement en fonction de leur environnement d'enregistrement.
- ! Les cahots de la route peuvent interrompre la lecture d'un disque.
- ! Lisez les précautions d'emploi des disques avant de les utiliser.

# Disques Duaux

- ! Les Disques Duaux sont des disques à deux faces avec un CD enregistrable pour l'audio sur une face et un DVD enregistrable pour la vidéo sur l'autre.
- ! Comme la face CD des Disques Duaux n'est pas physiquement compatible avec le standard CD général, la lecture de la face CD sur cet appareil peut ne pas être possible.
- ! Charger et éjecter fréquemment un Disque Dual peut provoquer des rayures sur le disque. Des rayures importantes peuvent entraîner des problèmes de lecture sur cet appareil. Dans certains cas, un Disque Dual peut se retrouver bloqué dans le logement pour CD et ne sera pas éjecté. Pour éviter cela, nous vous recommandons de vous abstenir d'utiliser des Disques Duaux avec cet appareil.
- ! Pour des informations plus détaillées sur les Disques Duaux, veuillez vous reporter aux informations fournies par le fabricant du disque.<sup>1</sup>

### Compatibilité des formats audio compressés

### WMA

- Format compatible : WMA encodé par Windows Media Player
- Extension de fichier : .wma
- ! Débit binaire : 5 kbit/s à 320 kbit/s (CBR), VBR
- ! Fréquence d'échantillonnage : 8 kHz à 48 kHz
- ! Windows Media Audio 9 Professional, Lossless, Voice : Non

#### MP3

- Extension de fichier: .mp3
- ! Débit binaire : 8 kbit/s à 320 kbit/s (CBR), VBR
- ! Fréquence d'échantillonnage : 8 kHz à 48 kHz (32, 44,1, 48 kHz pour accentuation)
- Version étiquette ID3 compatible : 1.0, 1.1, 2.2, 2.3 (la Version 2.x de l'étiquette ID3 a priorité sur la Version 1.x.)
- Liste de lecture m3u : Non
- ! MP3i (MP3 interactif), mp3 PRO : Non

### AAC

- ! Format compatible : AAC encodé par iTunes
- Extension de fichier : .m4a
- ! Débit binaire : 8 kbit/s à 320 kbit/s
- ! Fréquence d'échantillonnage : 8 kHz à 44,1 kHz
- ! Débit de transmission : 16 kbit/s à 320 kbit/ s
- Apple Lossless : Non

### **WAV**

- Extension de fichier : .wav
- Format compatible : PCM Linéaire (LPCM), MS ADPCM
- Bits de quantification : 8 et 16 (LPCM), 4 (MS ADPCM)
- ! Fréquence d'échantillonnage : 16 kHz à 48 kHz (LPCM), 22,05 kHz à 44,1 kHz (MS  $ADPCM)$

Informations

Informations complémentaire:

complémentaires

### <span id="page-55-0"></span>Conseils sur la manipulation et informations supplémentaires

- ! Il peut se produire un léger retard lors du démarrage de la lecture de fichiers audio encodés avec des données image.
- ! Seuls les 32 premiers caractères d'un nom de fichier (incluant l'extension de fichier) ou d'un nom de dossier peuvent être affichés.
- ! L'information textuelle de certains fichiers audio peut ne pas être affichée correctement.
- Cet appareil peut ne pas fonctionner correctement selon l'application utilisée pour encoder les fichiers WMA.
- ! Les textes russes à afficher sur cet appareil doivent être codés avec les jeux de caractères suivants :
	- Unicode (UTF-8, UTF-16)
	- Les jeux de caractères autre que Unicode qui sont utilisés dans l'environnement Windows et sont paramétrés à Russe dans le paramétrage multilingue

### Fichiers audio compressés sur un disque

- Conforme à ISO 9660 Niveau 1 et 2. Les systèmes de fichiers Romeo et Joliet sont tous deux compatibles avec ce lecteur.
- ! La lecture de disques multi-session est possible.
- ! Les fichiers d'audio compressé ne sont pas compatibles avec le transfert de données en écriture par paquets.
- Quelle que soit la durée du silence entre les plages musicales de l'enregistrement original, la lecture des disques d'audio compressé s'effectue avec une courte pause entre les plages musicales.

### Lecteur audio USB/mémoire USB PRÉCAUTION

Pioneer n'accepte aucune responsabilité en cas de perte de données sur le lecteur audio portable USB ou la mémoire USB, même si la perte de données se produit pendant l'utilisation de cet appareil.

- ! Cet appareil peut lire des fichiers à partir d'un lecteur audio portable USB/une mémoire USB conforme à la norme USB Mass Storage Class. Cependant, vous ne pouvez pas lire des fichiers protégés par des droits d'auteur au moyen de périphériques USB.
- Vous ne pouvez pas connecter un lecteur audio portable USB ou une mémoire USB à cet appareil via un hub USB.
- Une mémoire USB partitionnée n'est pas compatible avec cet appareil.
- Selon le type de lecteur audio portable USB/de mémoire USB que vous utilisez, cet appareil peut ne pas reconnaître le lecteur audio portable USB/la mémoire USB, ou les fichiers audio peuvent ne pas être lus correctement.
- Ne laissez pas le lecteur audio portable USB ou la mémoire USB exposé(e) à la lumière directe du soleil pendant une période prolongée. Une exposition prolongée à la lumière directe du soleil peut entraîner un mauvais fonctionnement du lecteur audio portable USB ou de la mémoire USB en raison de la température élevée qui en résulterait.
- ! N'exposez pas le lecteur audio portable USB ou la mémoire USB à des températures élevées.
- Fixez le lecteur audio portable USB ou la mémoire USB de façon sûre pendant que vous conduisez. Ne laissez pas le lecteur audio portable USB ou la mémoire USB tomber sur le plancher, où cela pourrait gêner le bon fonctionnement de la pédale de frein ou d'accélérateur.

- <span id="page-56-0"></span>! Selon les appareils USB connectés, des parasites radio peuvent être générés.
- ! Il peut se produire un léger retard au début de la lecture de fichiers audio sur un lecteur audio portable USB/une mémoire USB avec de nombreuses hiérarchies de dossiers.
- Ne connectez que le lecteur audio portable USB ou la mémoire USB.
- Les opérations peuvent différer en fonction de type de lecteur audio USB ou de mémoire USB.<sup>1</sup>

# Exemple de hiérarchie

: Dossier : Fichier audio compressé

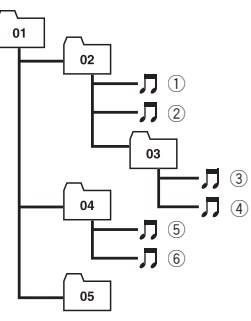

Niveau 1 Niveau 2 Niveau 3 Niveau 4

### Séquence des fichiers audio sur le disque

- ! Cet appareil attribue les numéros de dossier. L'utilisateur ne peut pas attribuer les numéros de dossier.
- La séquence de sélection des dossiers ou d'autres opérations peuvent différer en fonction du logiciel de codage ou d'écriture.
- Il est possible de lire jusqu'à 999 fichiers sur un CD (-R/-RW).
- L'appareil peut lire un maximum de 99 dossiers sur un disque.

### La séquence des fichiers audio sur la mémoire USB

Pour les lecteurs audio portables USB, la séquence diffère de celle sur une mémoire USB et dépend du lecteur.

- 01 à 05 représentent les numéros des dossiers affectés. (1) à (6) représentent la séquence de lecture. Sur cet appareil, l'utilisateur ne peut pas affecter de numéros de dossier ni spécifier la séquence de lecture.
- ! La séquence de lecture du fichier audio est la même que la séquence enregistrée dans l'appareil USB.
- ! Pour spécifier la séquence de lecture, la méthode suivante est recommandée.
	- 1 Créez le nom du fichier en incluant des nombres qui spécifient la séquence de lecture (par exemple, 001xxx.mp3 et 099yyy.mp3).
	- 2 Placez ces fichiers dans un dossier.
	- 3 Enregistrez le dossier contenant les fichiers sur l'appareil USB.

Toutefois, avec certains environnements système, vous ne pouvez pas spécifier la séquence de lecture des fichiers.

- Le nombre maximum de fichiers pouvant être lus sur un lecteur audio portable USB ou une mémoire USB est 65 535.
- Le nombre maximum de dossiers pouvant être lus sur un lecteur audio portable USB ou une mémoire USB est 6 000. □

# Compatibilité iPod

- Cet appareil prend en charge uniquement les modèles d'iPod suivants. Les versions du logiciel iPod prises en charge sont indiquées ci-dessous. Les versions antérieures du logiciel iPod ne sont pas prises en charge.
	- iPod nano première génération (version logicielle 1.3.1)
	- iPod nano deuxième génération (version logicielle 1.1.3)
- <span id="page-57-0"></span>— iPod nano troisième génération (version logicielle 1.1.2)
- iPod cinquième génération (version logicielle 1.3.0)
- iPod classic (version logicielle 1.1.2)
- iPod touch (version logicielle 2.0)
- iPhone 3G (version logicielle 2.0)
- iPhone (version logicielle 2.0)
- Selon la génération ou la version de l'iPod. certaines fonctions peuvent ne pas être utilisables.
- ! Les opérations peuvent différer selon la version du logiciel iPod.
- Quand vous utilisez un iPod, un câble iPod Dock Connector vers USB (CD-IU50) est requis. Pour plus de détails, consultez votre revendeur.

### Quelques mots sur la manipulation de l'iPod PRÉCAUTION

- ! Pioneer n'accepte aucune responsabilité en cas de perte de données sur l'iPod, même si la perte de données se produit pendant l'utilisation de cet appareil.
- ! Ne laissez pas l'iPod à la lumière directe du soleil pendant des périodes prolongées. Une exposition prolongée à la lumière directe du soleil peut entraîner un mauvais fonctionnement de l'iPod à cause de la température élevée qui en résulte.
- ! N'exposez pas l'iPod à des températures élevées.
- ! Attachez fermement l'iPod pendant que vous conduisez. Ne laissez pas l'iPod tomber sur le plancher, où il pourrait gêner le bon fonctionnement de la pédale de frein ou d'accélérateur.

Pour les détails, reportez-vous aux manuels de l'iPod.

### Quelques mots sur les réglages de l'iPod

- Lorsqu'un iPod est connecté, cet appareil modifie le réglage EQ (égaliseur) de l'iPod sur Absence de correction afin d'optimiser l'acoustique. Le réglage EQ original est rétabli lorsque l'iPod est déconnecté.
- Vous ne pouvez pas mettre la fonction Répétition hors service sur l'iPod quand vous utilisez cet appareil. Même si vous mettez la fonction Répétition hors service sur l'iPod, elle est positionnée automatiquement sur Répétition de toutes les plages quand vous connectez l'iPod à cet appareil. $\Box$

### Profils Bluetooth

- Pour utiliser la technologie sans fil Bluetooth, les appareils doivent pouvoir interpréter certains profils. Cet appareil est compatible avec les profils suivants.
	- A2DP (Advanced Audio Distribution Profile)
	- AVRCP (Audio/Video Remote Control Profile)
	- GAP (Generic Access Profile)
	- SDP (Service Discovery Protocol)
	- OPP (Object Push Profile)
	- HFP (Hands Free Profile)
	- PBAP (Phone Book Access Profile)
	- SPP (Serial Port Profile)

### Tableau des caractères cyrilliques

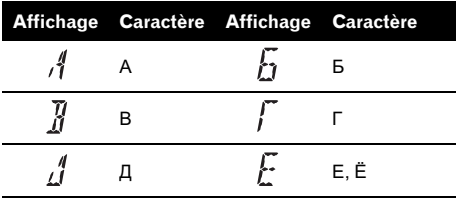

### <span id="page-58-0"></span>Informations complémentaires

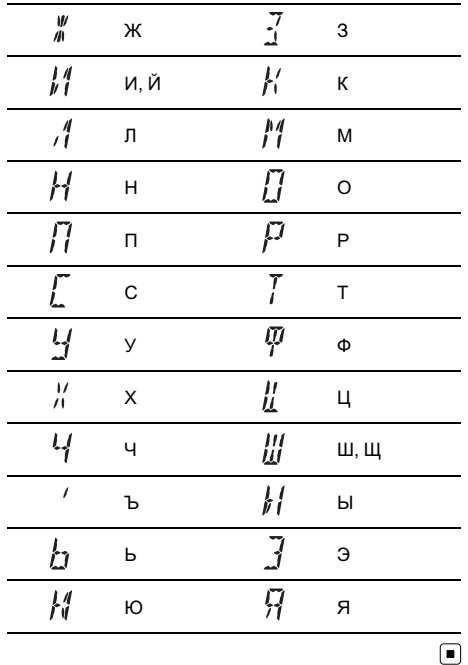

### Tableau des caractères grecs

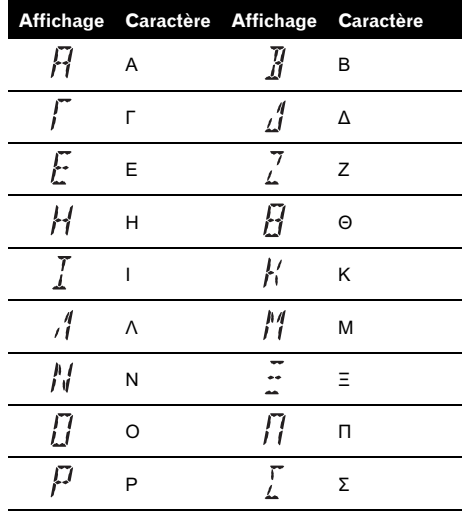

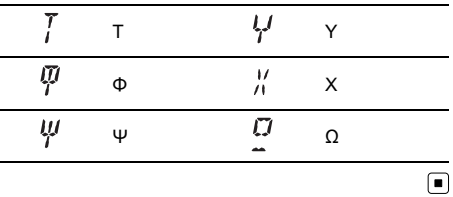

### Avis concernant les droits d'auteur et les marques commerciales WMA

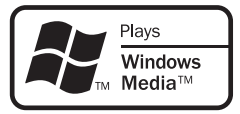

Windows Media et le logo Windows sont des marques commerciales ou des marques commerciales déposées de Microsoft Corporation aux États-Unis et/ou dans d'autres pays.

! Ce produit utilise une technologie détenue par Microsoft Corporation et ne peut être utilisé ou distribué sans licence de Microsoft Licensing, Inc.

### Informations complémentaires

#### MP3

La vente de ce produit comporte seulement une licence d'utilisation privée, non commerciale, et ne comporte pas de licence ni n'implique aucun droit d'utilisation de ce produit pour une diffusion commerciale (c'est-à-dire générant des revenus) en temps réel (terrestre, par satellite, câble et/ou tout autre média), diffusion/streaming via internet, des intranets et/ ou d'autres systèmes électroniques de distribution de contenu, telles que les applications audio payante ou audio sur demande. Une licence indépendante est requise pour de telles utilisations. Pour les détails, veuillez visiter le site

http://www.mp3licensing.com.

#### Bluetooth

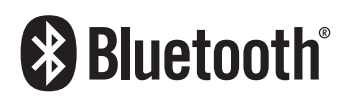

La marque de mot et les logos Bluetooth<sup>®</sup> sont des marques déposées appartenant à Bluetooth SIG, Inc. et toute utilisation de ces marques par Pioneer Corporation est faite sous licence. Les autres marques de commerce ou noms commerciaux sont la propriété de leur propriétaire respectif.

! Bluetooth est une technologie de connexion par radio sans fil de courte portée qui est développée pour remplacer le câble pour les téléphones mobiles, les ordinateurs de poche et d'autres appareils. Bluetooth fonctionne dans la gamme de fréquences 2,4 GHz et transmet la voix et les données à une vitesse allant jusqu'à 1 mégabit par seconde. Bluetooth a été lancé en 1998 par un groupe d'intérêt spécial (SIG) comprenant Ericsson Inc. Intel Corp., Nokia Corp., Toshiba et IBM, et est maintenant développé par près de 2 000 sociétés dans le monde.

#### iPod

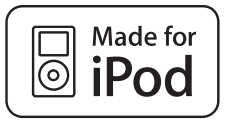

iPod est une marque commerciale de Apple Inc. déposée aux États-Unis et dans d'autres pays.

#### iPhone

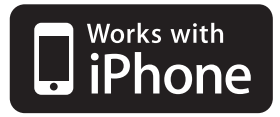

iPhone est une marque commerciale de Apple Inc.

#### iTunes

iTunes est une marque commerciale de Apple Inc. déposée aux États-Unis et dans d'autres  $p$ ays. $\blacksquare$ 

### <span id="page-60-0"></span>Caractéristiques techniques

#### Généralités

Tension d'alimentation ......... 14,4 V DC (12,0 V à 14,4 V acceptable) Mise à la masse ....................... Pôle négatif Consommation max. en courant ..................................................... 10,0 A Dimensions ( $L \times H \times P$ ) : DIN Châssis ..................... 180 mm × 50 mm × 162 mm Panneau avant ...... 188 mm  $\times$  58 mm  $\times$  24 mm D Châssis ..................... 178 mm × 50 mm × 162 mm Panneau avant ...... 170 mm  $\times$  46 mm  $\times$  24 mm Poids .............................................. 1,3 kg

#### Audio

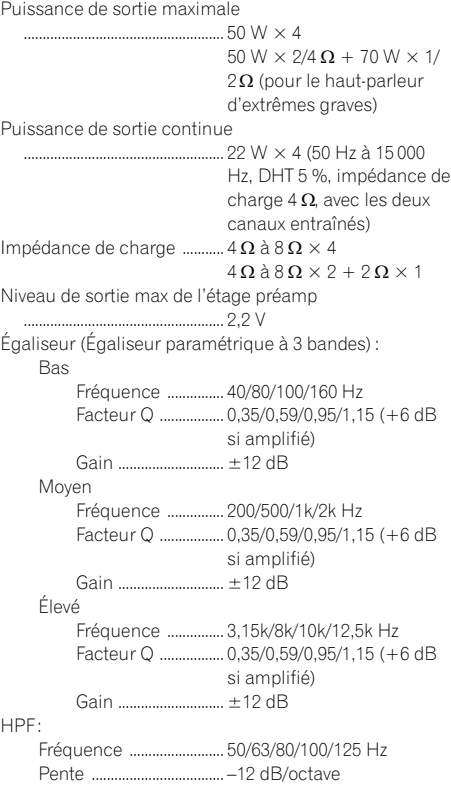

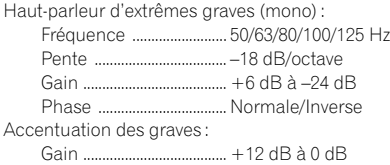

#### Lecteur de CD

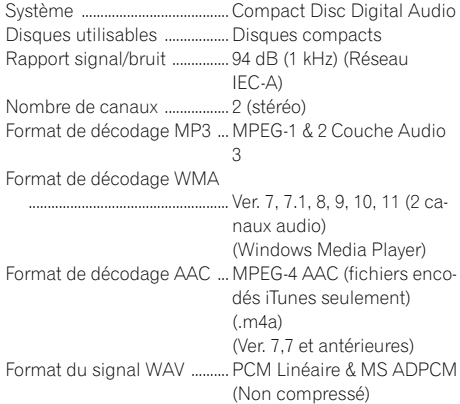

#### USB

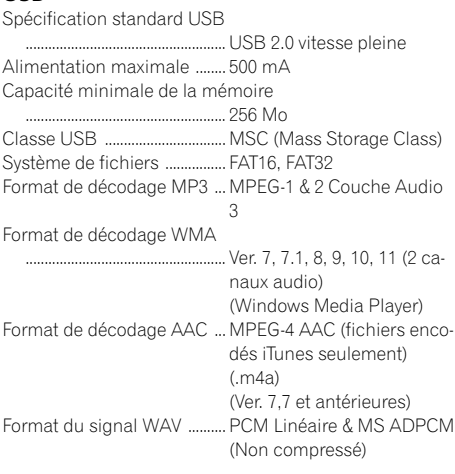

#### Syntoniseur FM

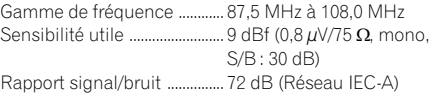

### Informations complémentaires

#### Syntoniseur MW (PO)

Gamme de fréquence ............ 531 kHz à 1 602 kHz (9 kHz) Sensibilité utile ......................... 25 µV (S/B : 20 dB) Rapport signal/bruit ............... 62 dB (Réseau IEC-A)

#### Syntoniseur LW (GO)

Gamme de fréquence ............ 153 kHz à 281 kHz Sensibilité utile ......................... 28 µV (S/B : 20 dB) Rapport signal/bruit ............... 62 dB (Réseau IEC-A)

#### Bluetooth

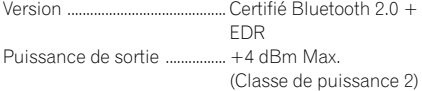

### **B** Remarque

Les caractéristiques et la présentation peuvent être modifiées sans avis préalable à fin d'amélioration.<sup>1</sup>

### http://www.pioneer.eu

Visitez www.pioneer.fr (ou www.pioneer.eu) pour enregistrer votre appareil.

#### PIONEER CORPORATION

4-1, MEGURO 1-CHOME, MEGURO-KU TOKYO 153-8654, JAPAN

#### PIONEER ELECTRONICS (USA) INC.

P.O. Box 1540, Long Beach, California 90801-1540, U.S.A. TEL: (800) 421-1404

#### PIONEER EUROPE NV

Haven 1087, Keetberglaan 1, B-9120 Melsele, Belgium/Belgique TEL: (0) 3/570.05.11

#### PIONEER ELECTRONICS ASIACENTRE PTE. LTD.

253 Alexandra Road, #04-01, Singapore 159936 TEL: 65-6472-7555

#### PIONEER ELECTRONICS AUSTRALIA PTY. LTD.

178-184 Boundary Road, Braeside, Victoria 3195, Australia TEL: (03) 9586-6300

#### PIONEER ELECTRONICS OF CANADA, INC.

300 Allstate Parkway, Markham, Ontario L3R 0P2, Canada TEL: 1-877-283-5901 TEL: 905-479-4411

#### PIONEER ELECTRONICS DE MEXICO, S.A. de C.V.

Blvd.Manuel Avila Camacho 138 10 piso Col.Lomas de Chapultepec, Mexico, D.F. 11000 TEL: 55-9178-4270

#### 先鋒股份有限公司

總公司: 台北市中山北路二段44號13樓 電話: (02) 2521-3588

#### 先鋒電子(香港)有限公司

香港九龍尖沙嘴海港域世界商業中心 9樓901-6室 電話: (0852) 2848-6488

Publié par Pioneer Corporation. Copyright © 2009 par Pioneer Corporation. Tous droits réservés.